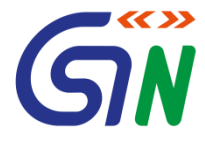

# **ITCOMEDIA**

#### **CoE, CBEC**

## *Frontend Business Process on GST Portal*

**Mr Rajeev Agarwal, IRS SrVP, GSTN**

**Venue: Vigyan Bhawan, Delhi June 22nd, 2017**

#### **Goods and Services Tax Network (GSTN): The IT Backbone of GST**

- a. 70 to 80 Lakhs taxpayers;
- b. 260 to 300 Crores B2B invoice data per month
- c. More than 61,000 tax officials to work
- d. Monthly filing of returns
- e. Credit of ITC
- f. Creation of Business Intelligence reports and Analytics
- g. Both Central and States Tax Departments

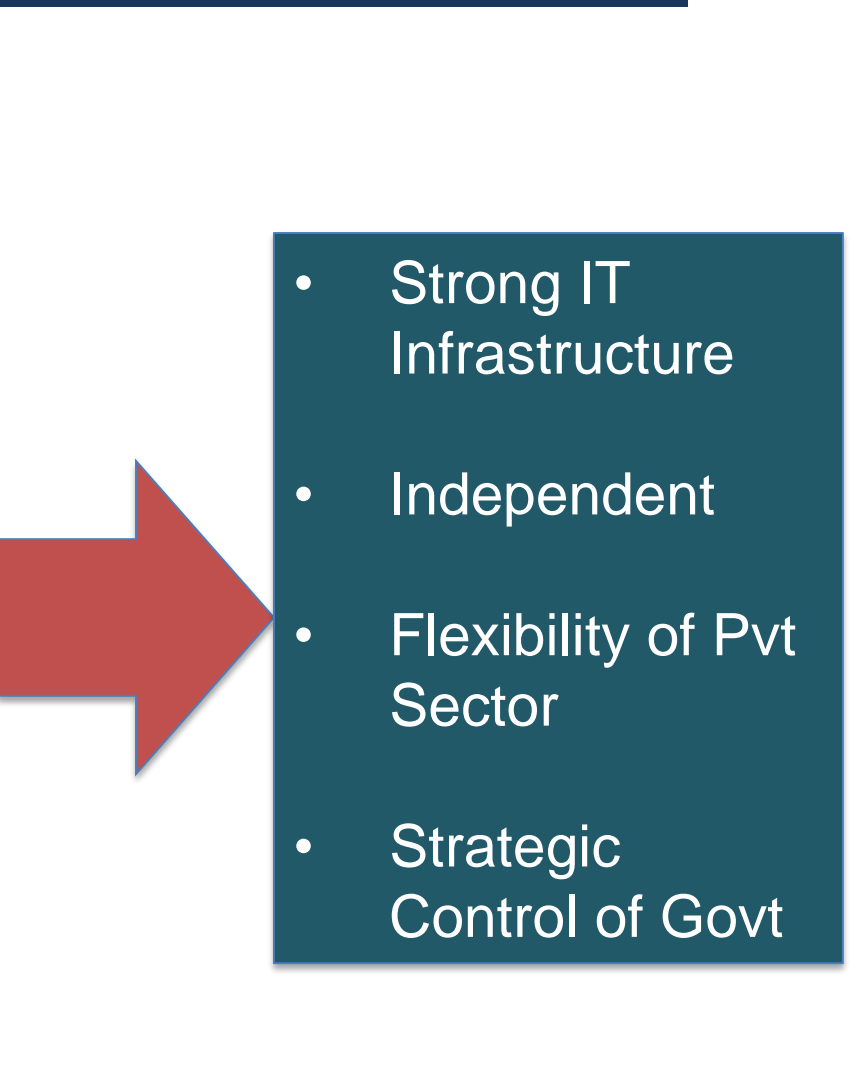

#### **GSTN's Mandate**

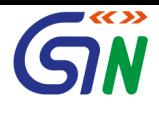

- 1. A not-for-profit, non-Government, private limited company promoted jointly by the Central and State Govts.
- 2. Mandate of GSTN
	- a) Build GST IT System to provide shared IT infrastructure and services to Central and State Governments, taxpayers and other stakeholders for implementation of GST.
	- b) Develop Common Registration, Return Filing and e-Payment services running on a Common GST Portal
	- c) Integration of Common GST Portal with existing tax administration systems of Centre and States
	- d) Build efficient and convenient interfaces for tax-payers

### **GST IT Strategy**

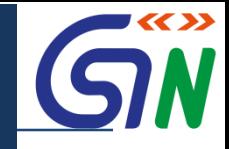

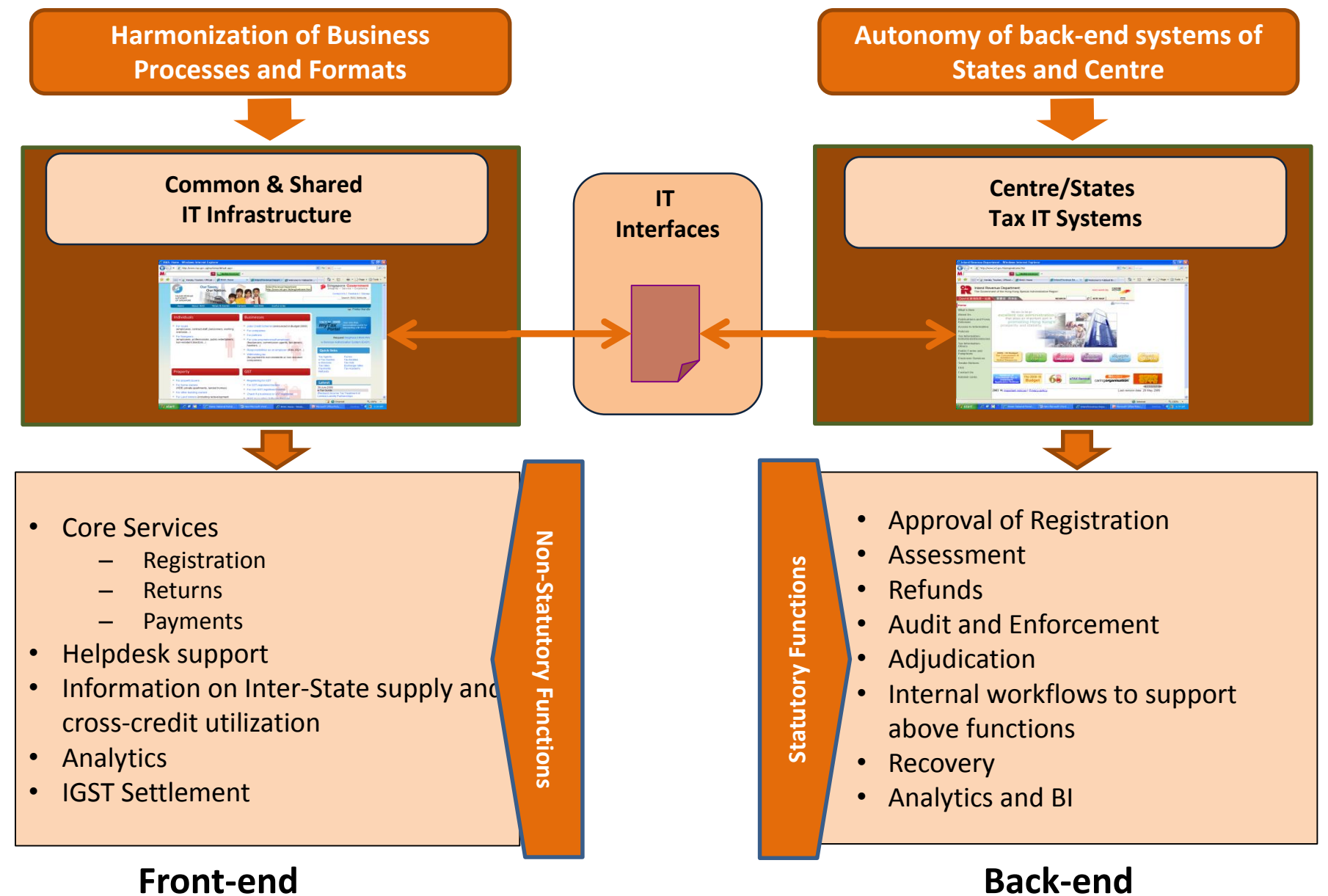

## **GST IT Strategy**

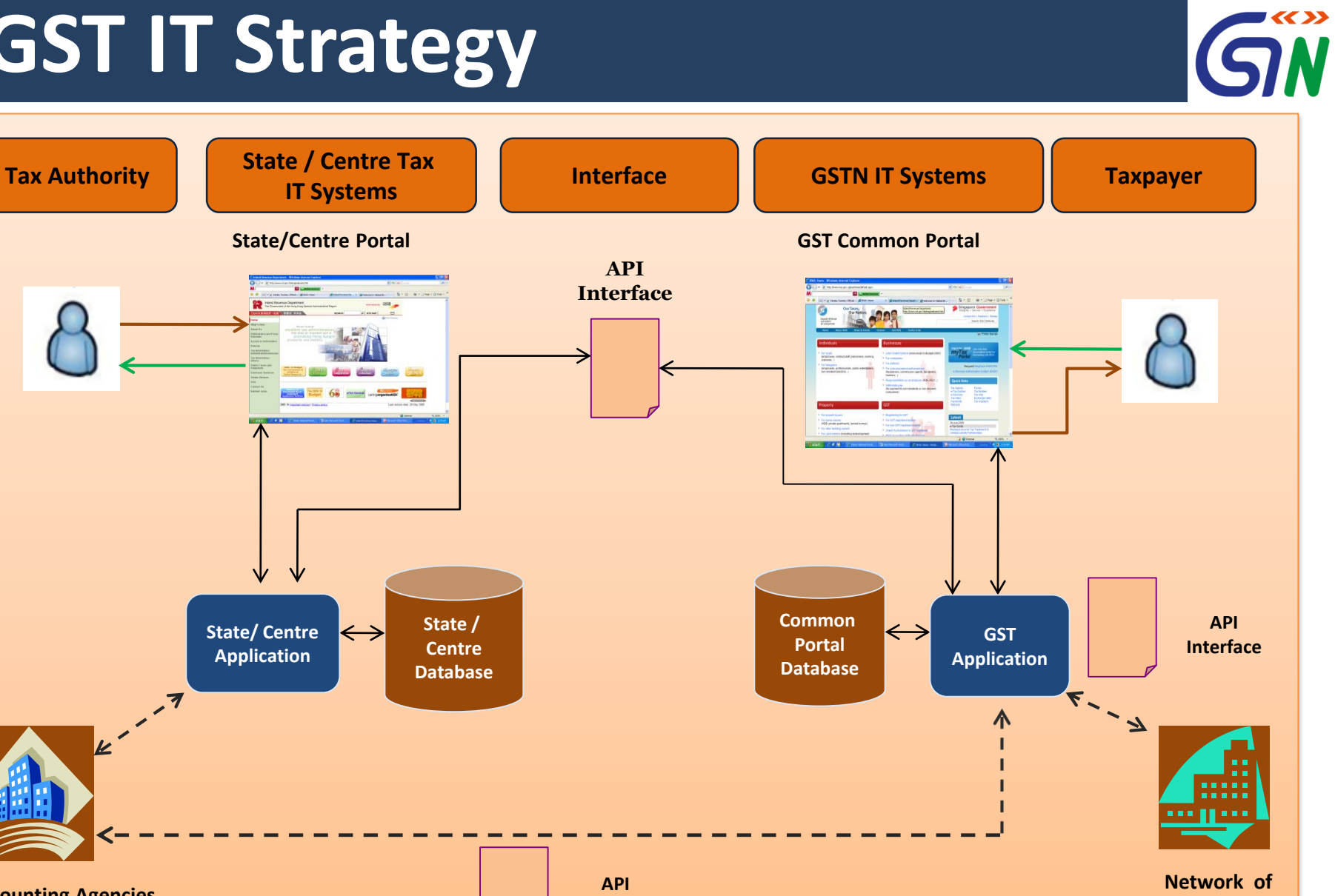

**Accounting Agencies & Treasuries**

**Interface**

**Banks & RBI**

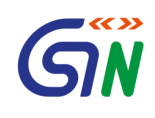

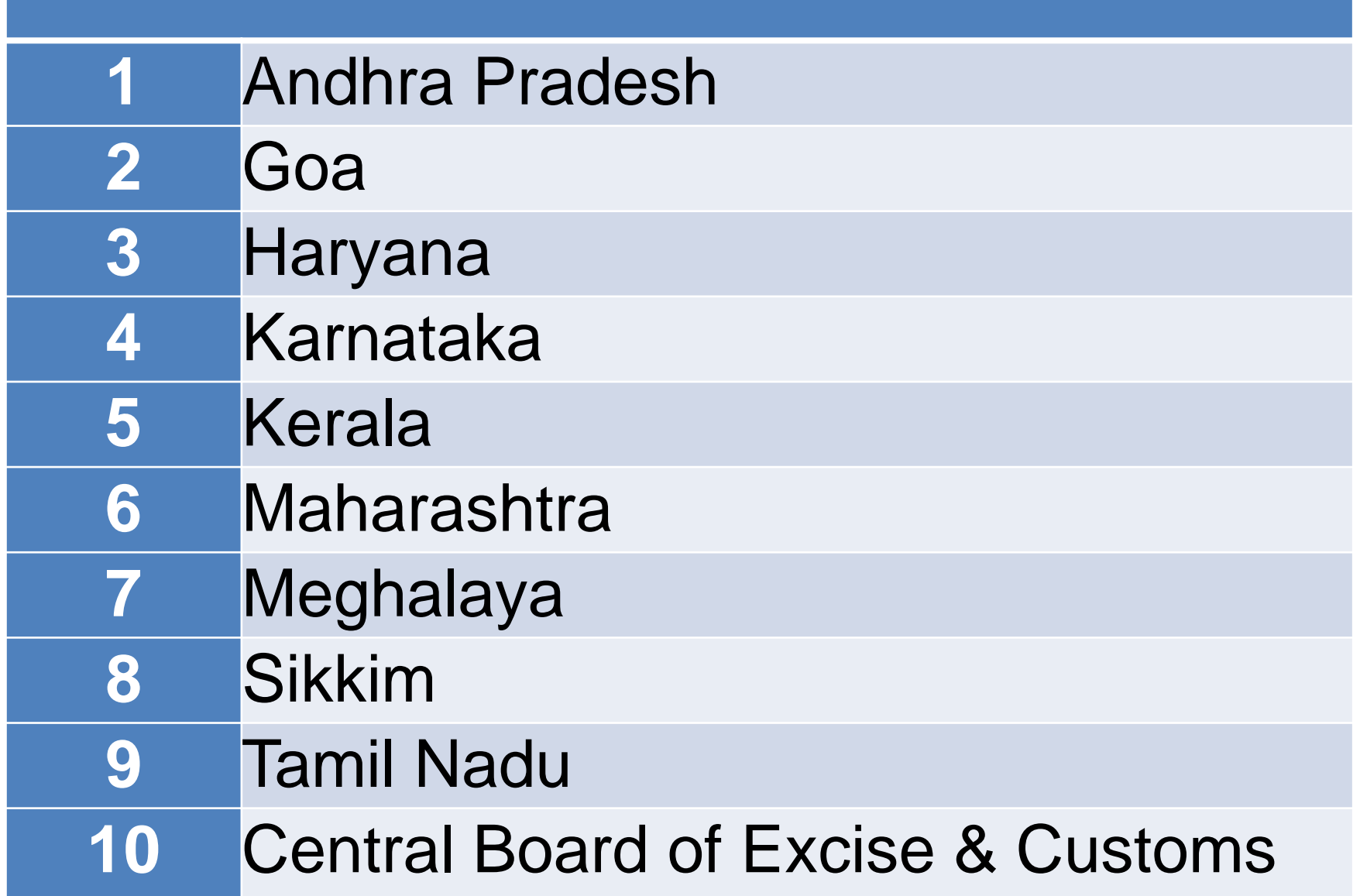

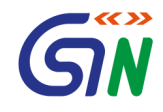

# Registration under GST

#### **Registration: An Overview**

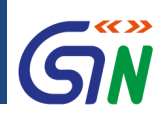

#### **Some Highlights**

#### **One-interface**

 $\checkmark$  One online portal for all requirements

#### **Instant Updates**

 $\checkmark$  Get instant updates for all transactions via email & SMS

#### **Form-filling Made Easy**

 $\checkmark$  Single Application for approval from Centre or State/UT

#### **Processing**

 Processing within 3 common working days

#### **Secure Transactions**

 $\checkmark$  All transactions encrypted to protect your data

#### **100% Transparency**

 $\checkmark$  Check the status of your application anytime

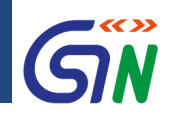

- Obtaining a GST registration number
- Commonly called the GSTIN
- PAN-based
- **FIRE** For TDS deductors not having PAN, TAN-based registration is possible
- **State-specific**

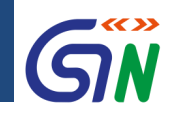

#### **Structure of GSTIN**

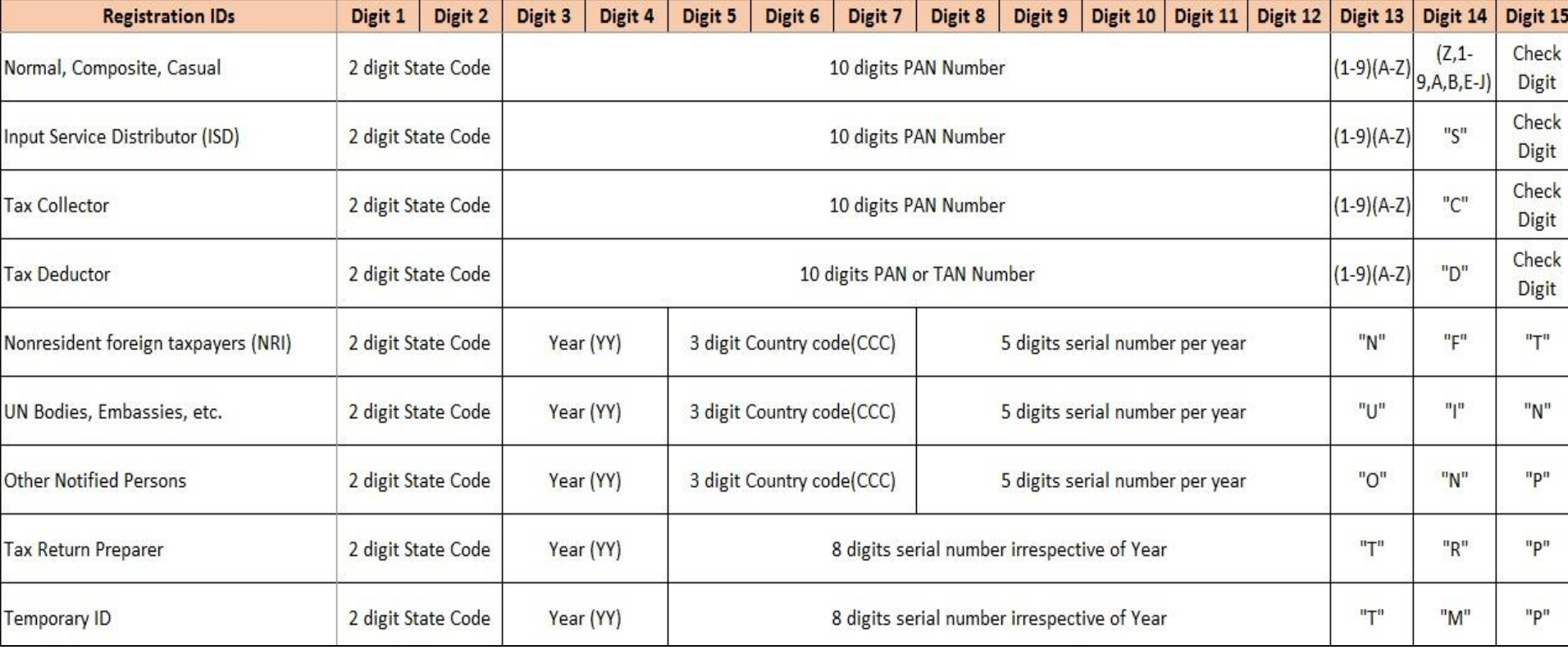

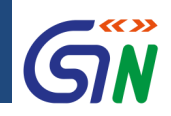

 $\checkmark$  Legally recognized

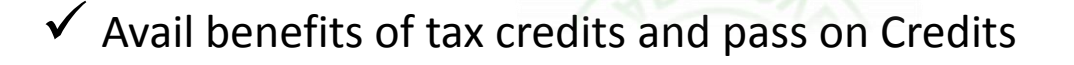

APPR

APR

 $\checkmark$  Proper accounting and compliance with GST Regime

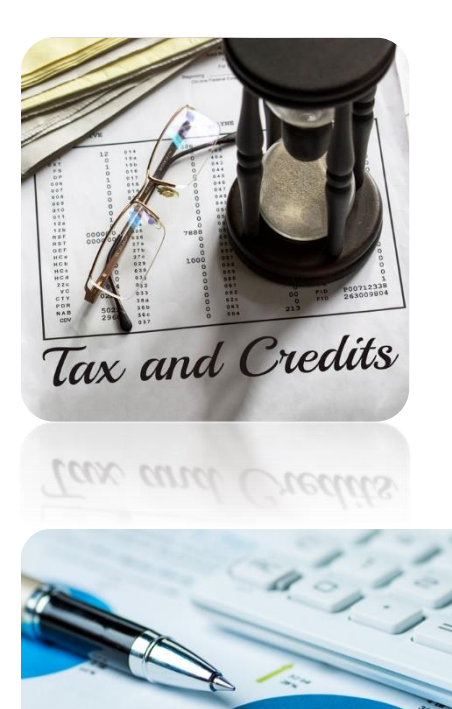

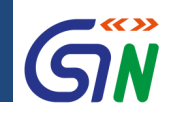

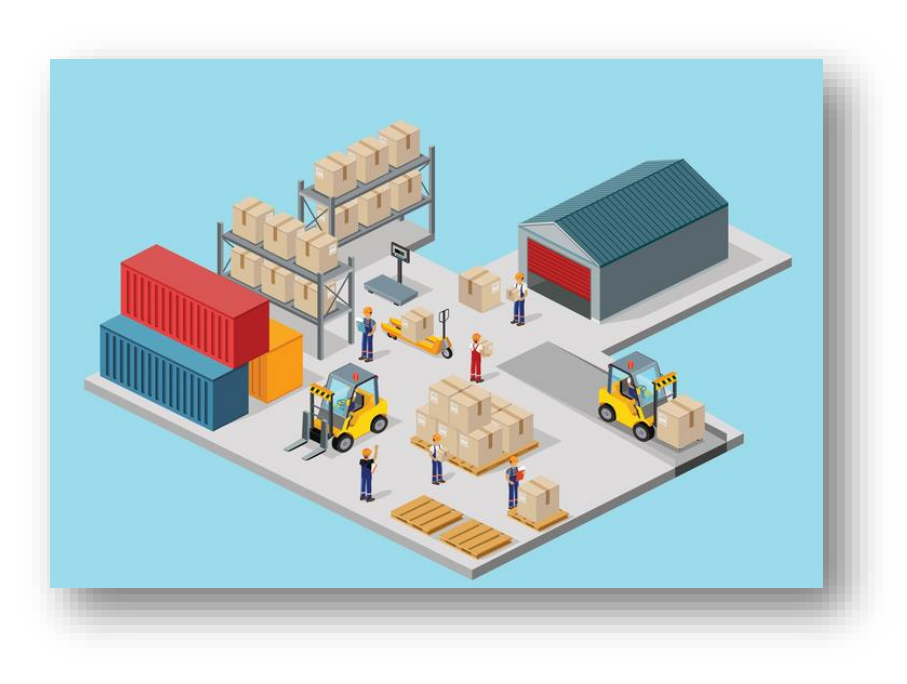

- $\checkmark$  Any/all types of entities carrying out supply of
	- Goods
	- **Services**
	- Both Goods & Services

 GST Practitioners must also enroll

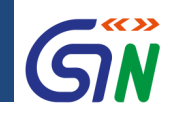

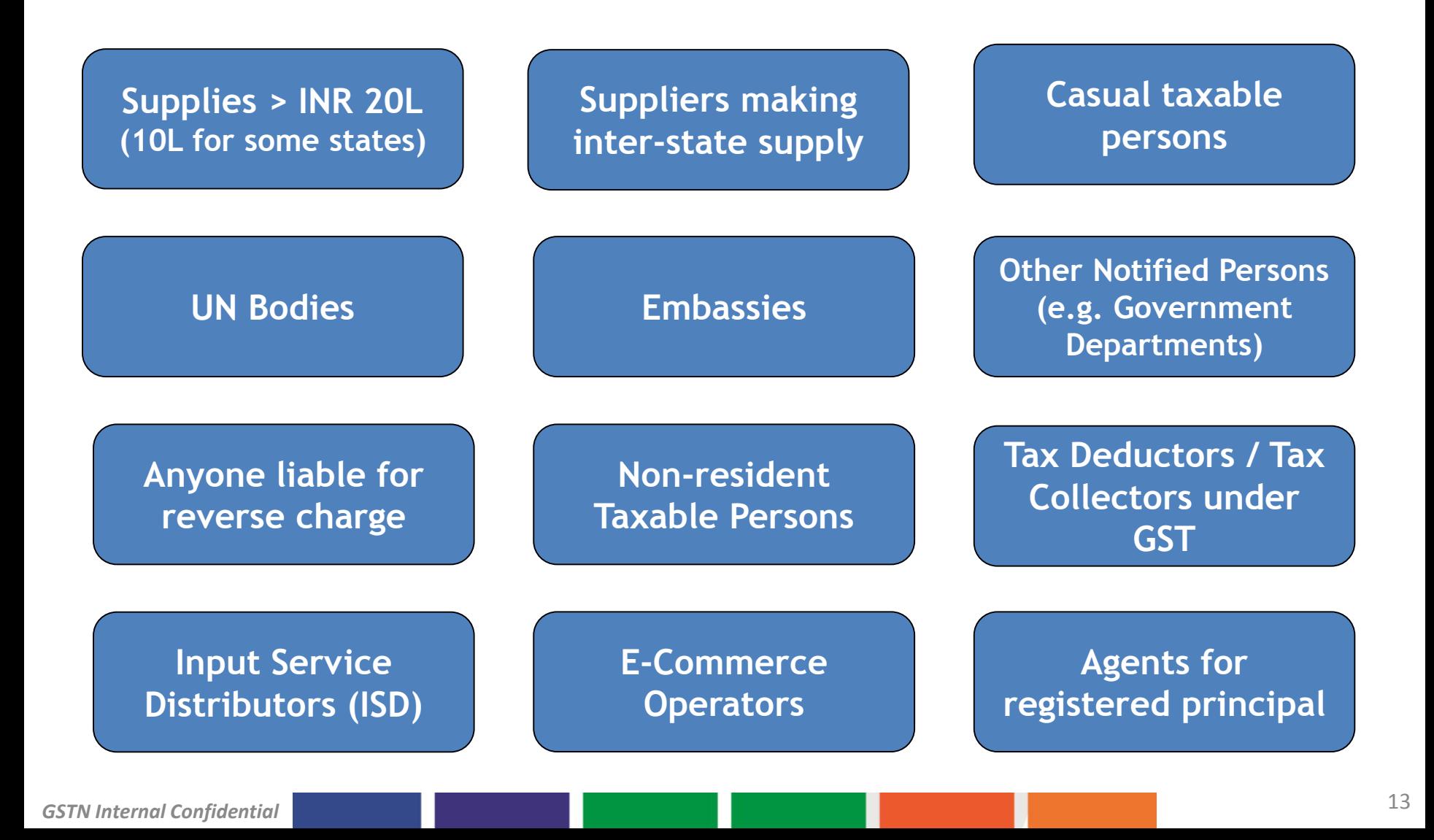

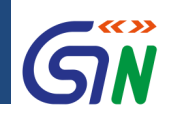

- Annual turnover > 10 Lakhs for Arunachal Pradesh, Assam, Himachal Pradesh, Manipur, Meghalaya, Mizoram, Nagaland, Sikkim, Tripura, & Uttarakhand
- Annual turnover  $> 20$  Lakhs for all other states & UTs
- Apply within 30 days of liability for all categories except for Nonresident Taxable Persons & Casual Taxpayers
- For Casual & Non-resident Taxable Persons, 5 days **before** the commencement of business - GSTIN active for 90 days in this case & can be extended only once for another 90 days

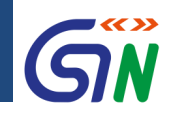

#### Multiple Registrations

Can a single entity have multiple registrations?

- **If yes, under what conditions**
- **If no, why not?**

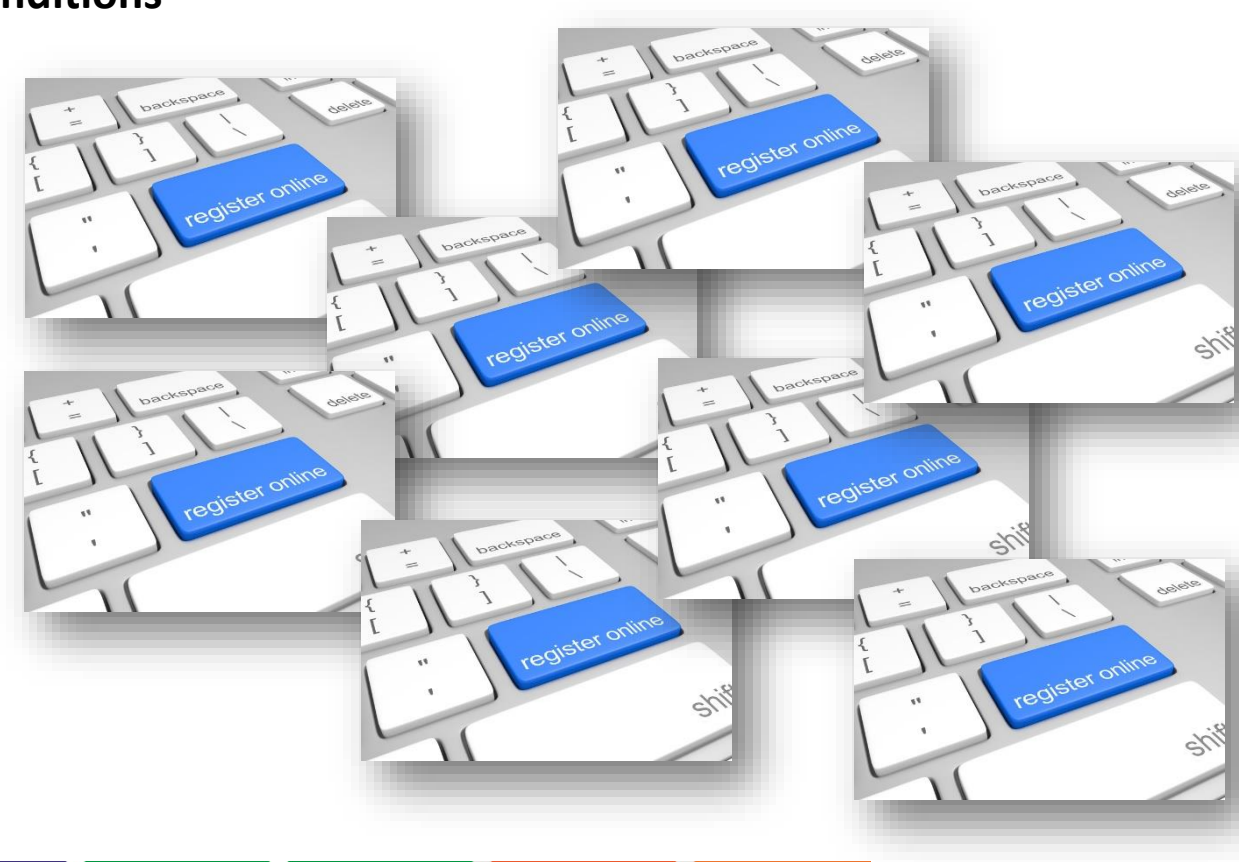

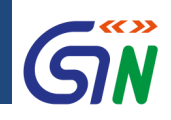

#### Amendment of core & non-core fields

#### Can I make changes (amendments) to my GST registration?

#### **Yes, you can!**

#### **Core Fields**

- Core fields include:
	- Legal Name of Business
	- Addition or deletion of Stakeholders' Details
	- **Principal & Additional Places of** Business
	- Requires approval from Tax Official

#### **Non-core Fields**

- All other fields
- No reasons or documents required
- No approval required from Tax Official
- **You can do edit non-core fields online on your own!**

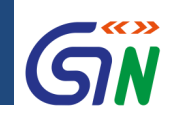

Where can I register under GST? Is online registration mandatory?

- **[www.gst.gov.in](http://www.gst.gov.in/)**
- **Must be taken online**

 $\text{term}(\mathbb{Z})$   $\Rightarrow$   $\boxed{a}$   $\rightarrow$  23 Goods & Service Tax (GS X  $\rightarrow$  C | a https://www.gst.gov.in **☆ 3** [11] Apps For quick access, place your bookmarks here on the bookmarks bar. Import bookmarks now. **Goods and Services Tax Get Ready for GST** Existing Taxpayers of VAT, Service Tax, Central Excise . Enroll yourself for smooth transition to GST . Your provisional ID will come from your tax officer . Update profile information and upload documents • Enrolment is being taken up in a staggered manner Click here for Enrolment Schedule for your state Already enrolled? Click Existing User Login **NEW USER LOGIN EXISTING USER LOGIN** 

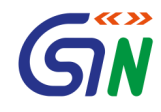

# Composition Scheme under GST

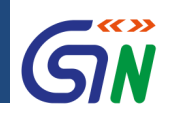

A registered person, whose aggregate turnover in the preceding financial year did not exceed Seventy Five lakh rupees, may opt to pay, in lieu of the tax payable by him, an amount calculated at such rate as may be prescribed, but not exceeding –

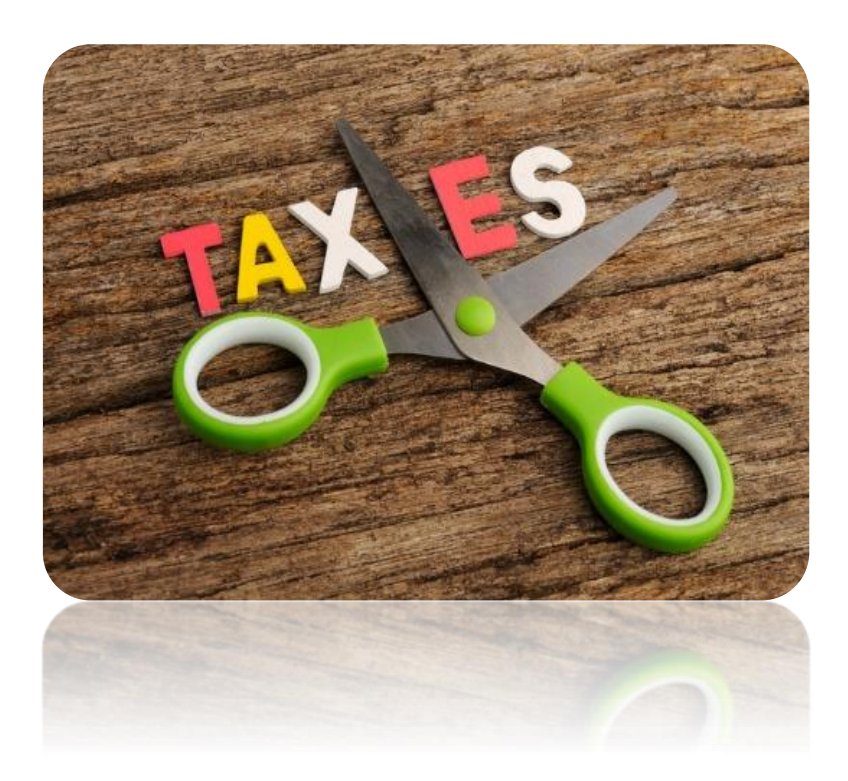

- one per cent of the turnover in State or turnover in Union territory in case of a manufacturer,
- **two and a half per cent of the turnover in State** or turnover in Union territory in case of persons engaged in making supplies referred to in clause (b) of paragraph 6 of Schedule II, and
- half per cent of the turnover in State or turnover in Union territory in case of other suppliers

#### **Composition Scheme: An Overview**

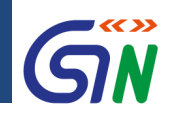

#### Composition Scheme – Restrictions/Conditions

#### **Turnover not exceeding INR 75L No interstate supply**

**For all goods and manufacturers in selective cases (except Pan Masala. Tobacco, Ice cream) and for food & article of human consumption related Service only**

**E-commerce operators or service providers cannot avail this scheme**

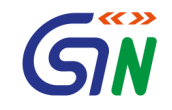

## Registration Process on Portal

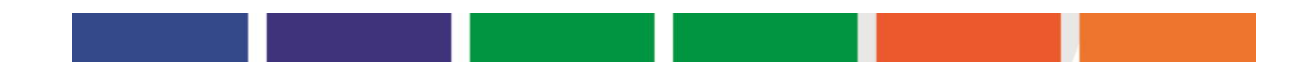

#### Registration Process

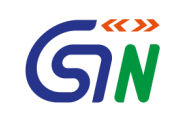

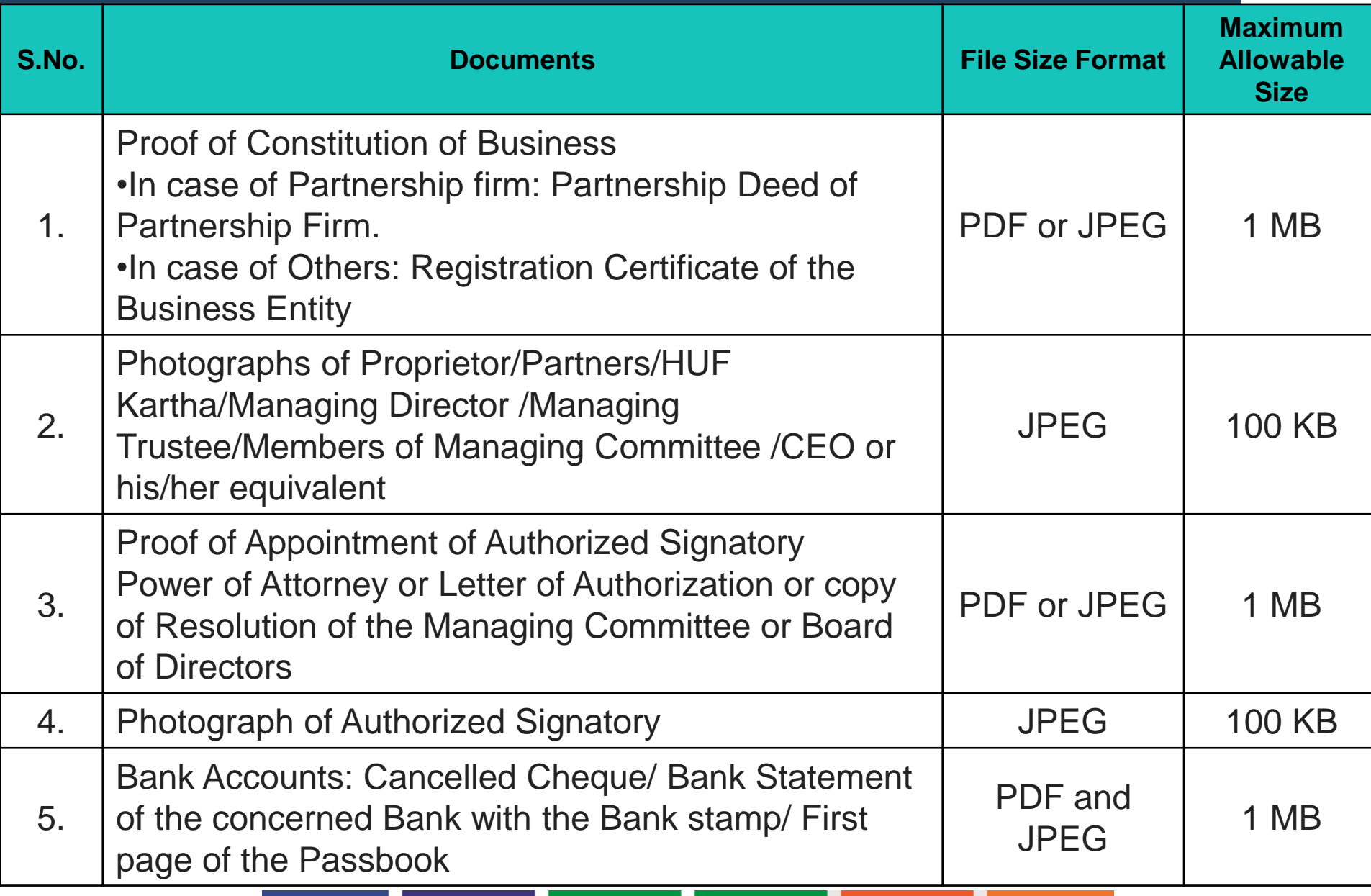

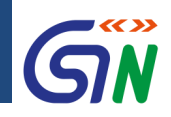

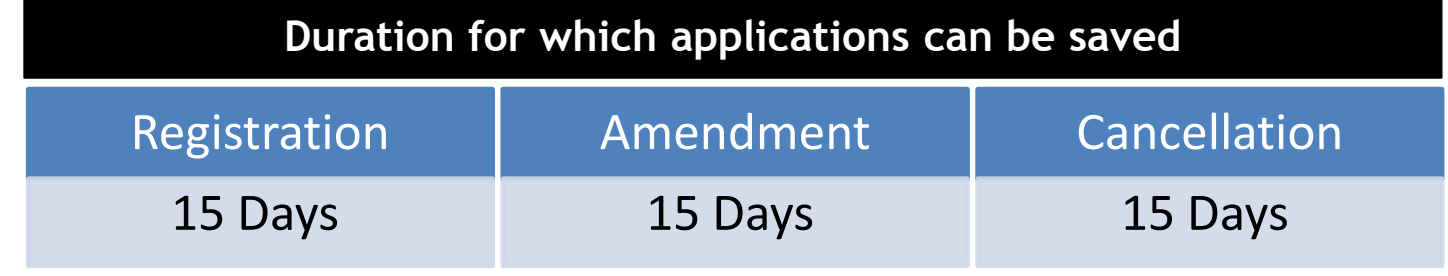

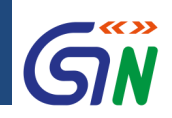

#### Taxpayer's Interface: **Login – Business Rules**

Note: Your GSTIN is not your username; creating your username is an activity done by the taxpayer during registration

- 1. Password should be of 8 to 15 characters which should comprise of at least one number, one special character and letters (at least one upper and one lower case)
- 2. Password will be locked after < 3 > consecutive unsuccessful attempts post which taxpayer must use change password process
- 3. At one point of time, user can login through a single session only. Multiple sessions for same user id are *not* allowed
- 4. User needs to mandatorily change his password after < 120 > days
- 5. Migrated dealers will provide mobile number and email ID during first login

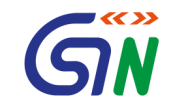

# Generation of TRN Part A of the Form

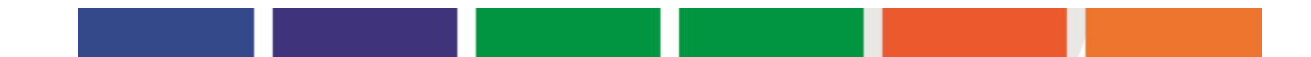

#### **Registration for Tax Payer**

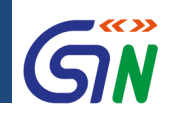

#### How to Apply for a New Registration: **New Registration Screen**

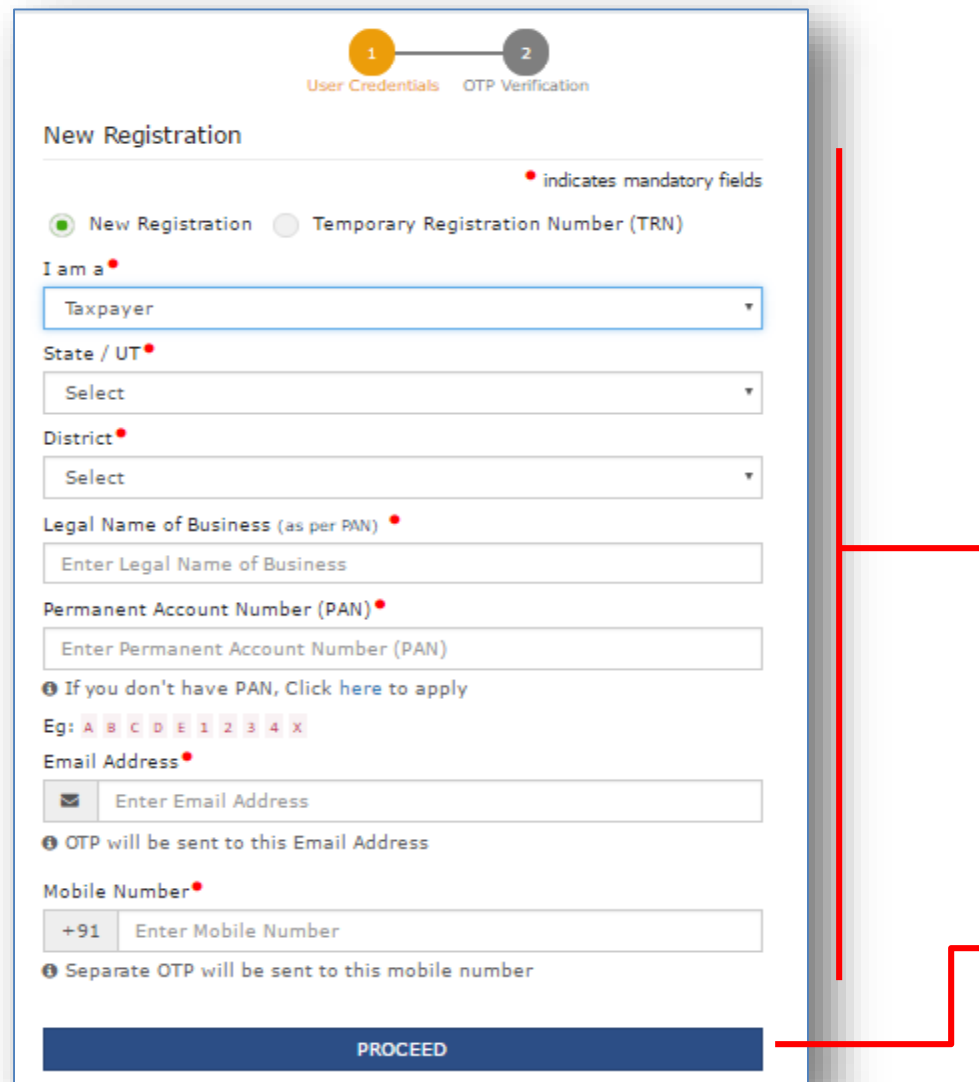

1. Open the GST website & select New Registration 2. Enter the mandatory details  $\checkmark$  lama  $\checkmark$  State/UT  $\checkmark$  District where Principal Place of Business is located  $\checkmark$  Legal Name of Business (as per PAN)  $\sqrt{PAN}$  $\checkmark$  Email Address  $\checkmark$  Mobile Number 3. Click Proceed

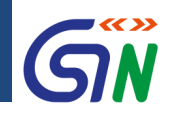

#### How to Apply for a New Registration: **New Registration Screen**

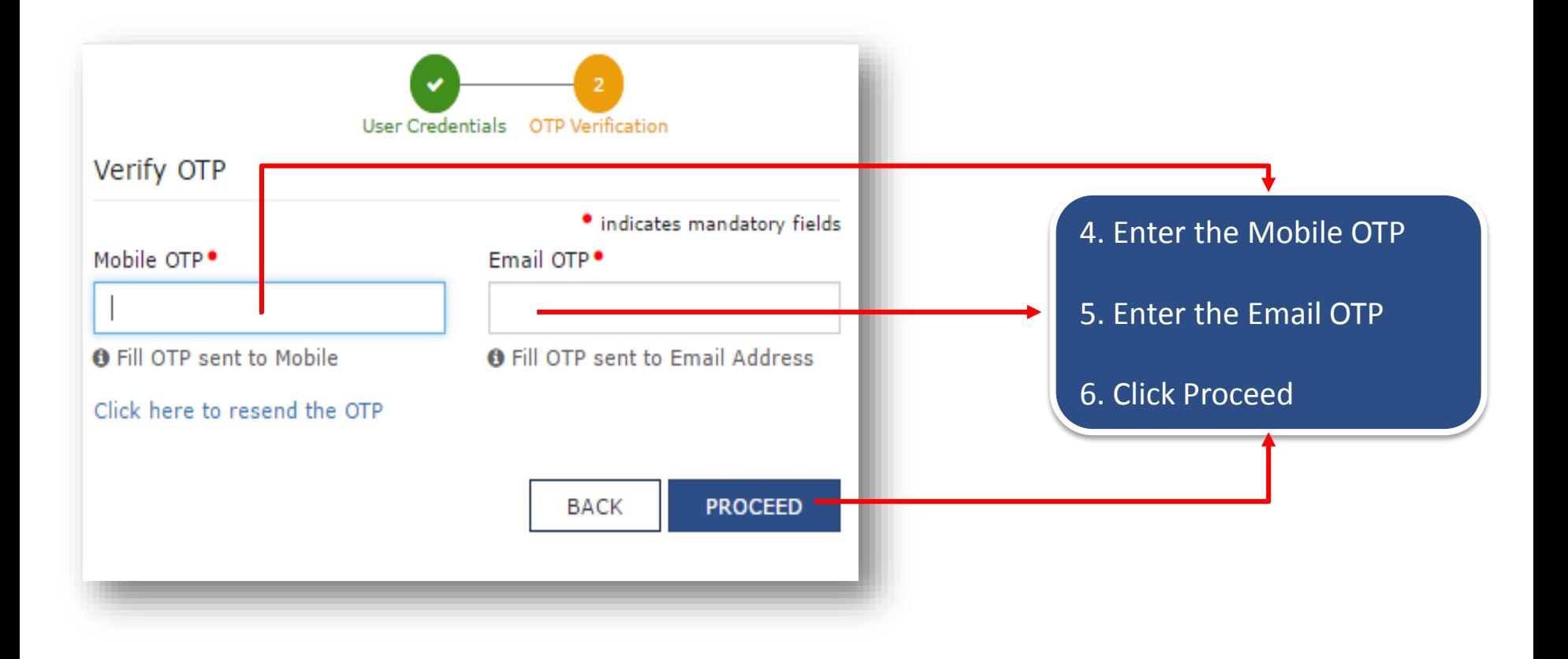

#### **Registration for Tax Payer**

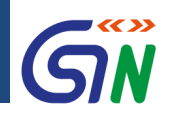

#### How to Apply for a New Registration: **New Registration Screen**

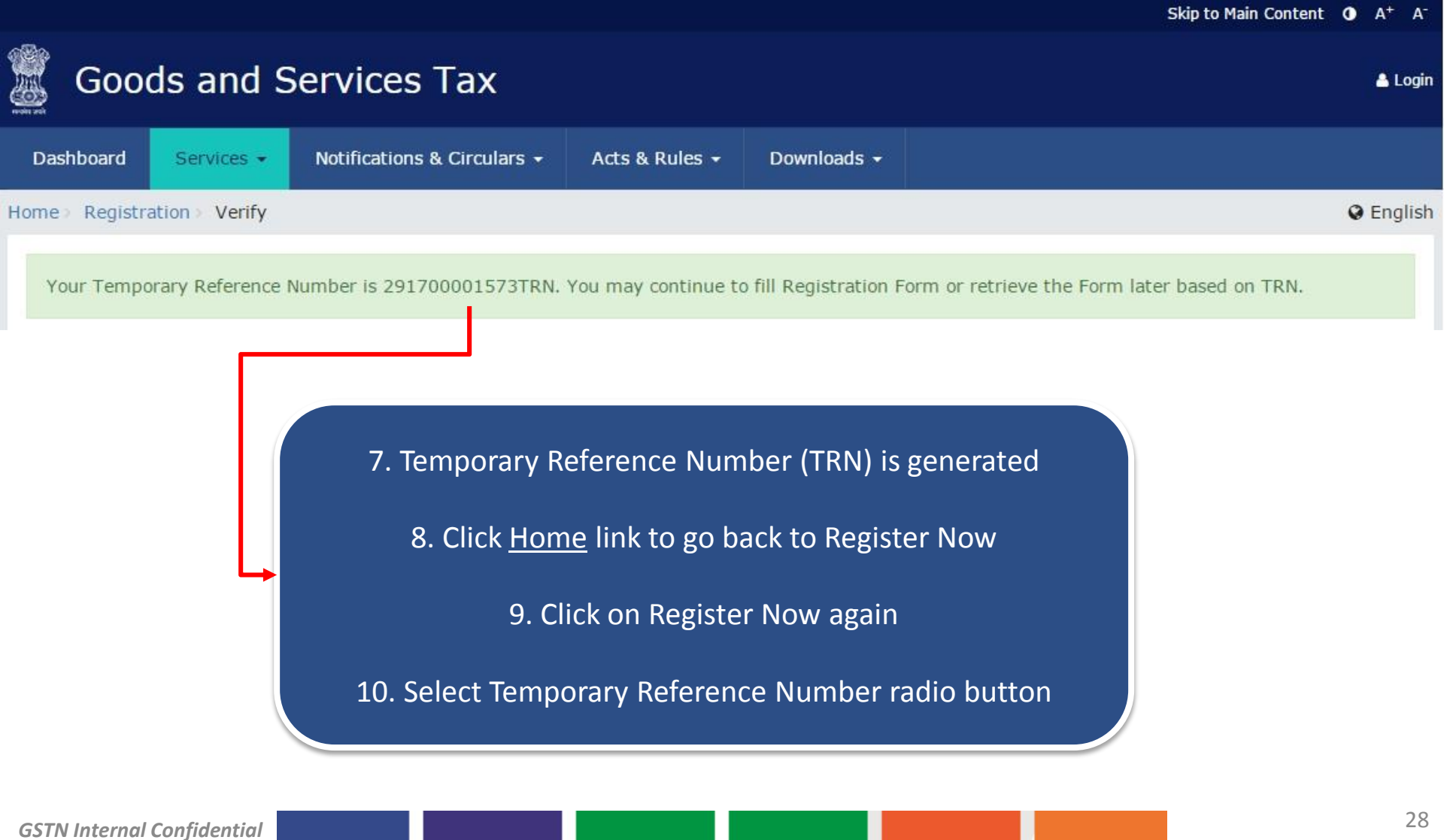

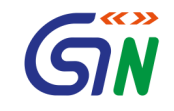

# Using TRN Part B of the Form

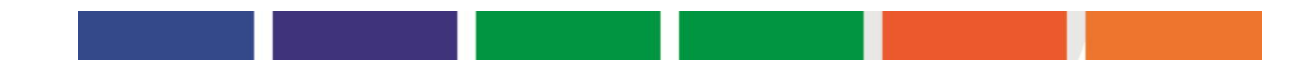

#### **Registration for Tax Payer**

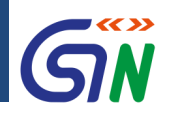

#### How to Apply for a New Registration: **New Registration Screen**

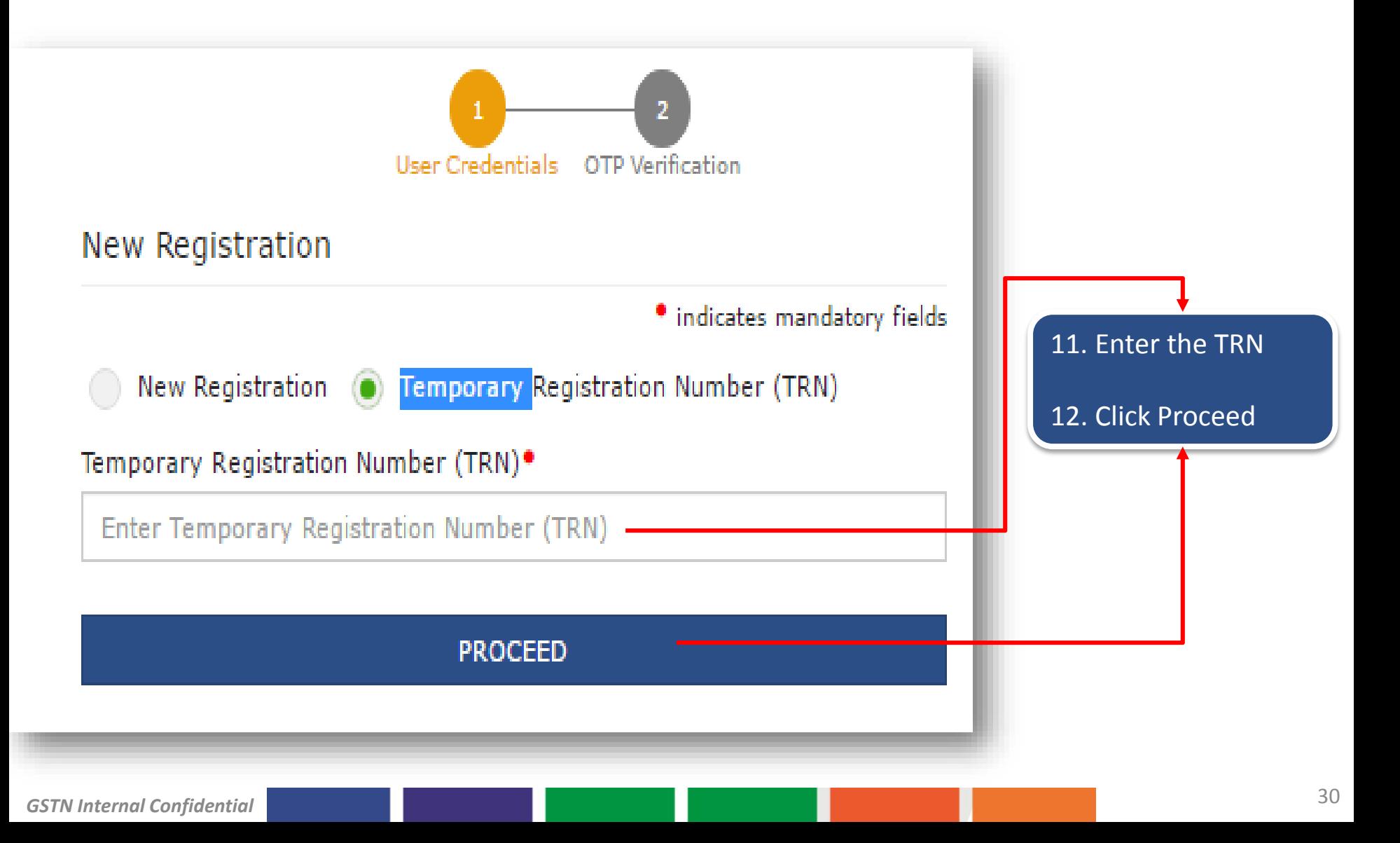

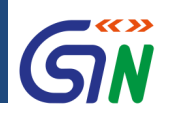

#### How to Apply for a New Registration: **New Registration Screen**

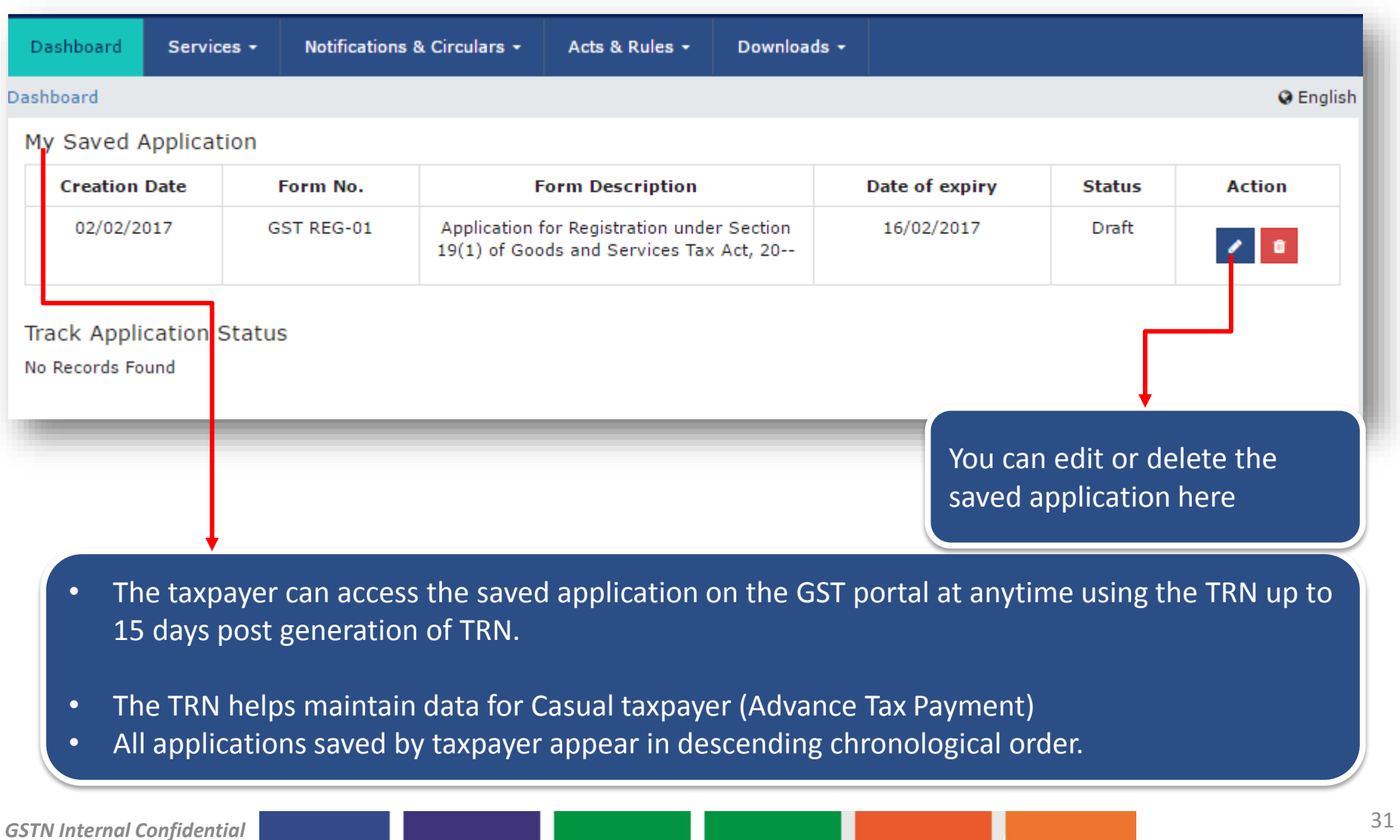

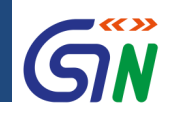

#### Registration for Taxpayers**: Accessing 'My Saved Applications'**

- **Precondition**: Application must be saved
- Taxpayers can save one or more applications on the GST portal
- Applications can be saved at various stages of completion
- **Each application has a fixed duration in which it can be edited & saved**
- **After that duration the application expires & is automatically purged**

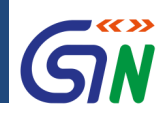

#### How to Apply for a New Registration: **New Registration Screen**

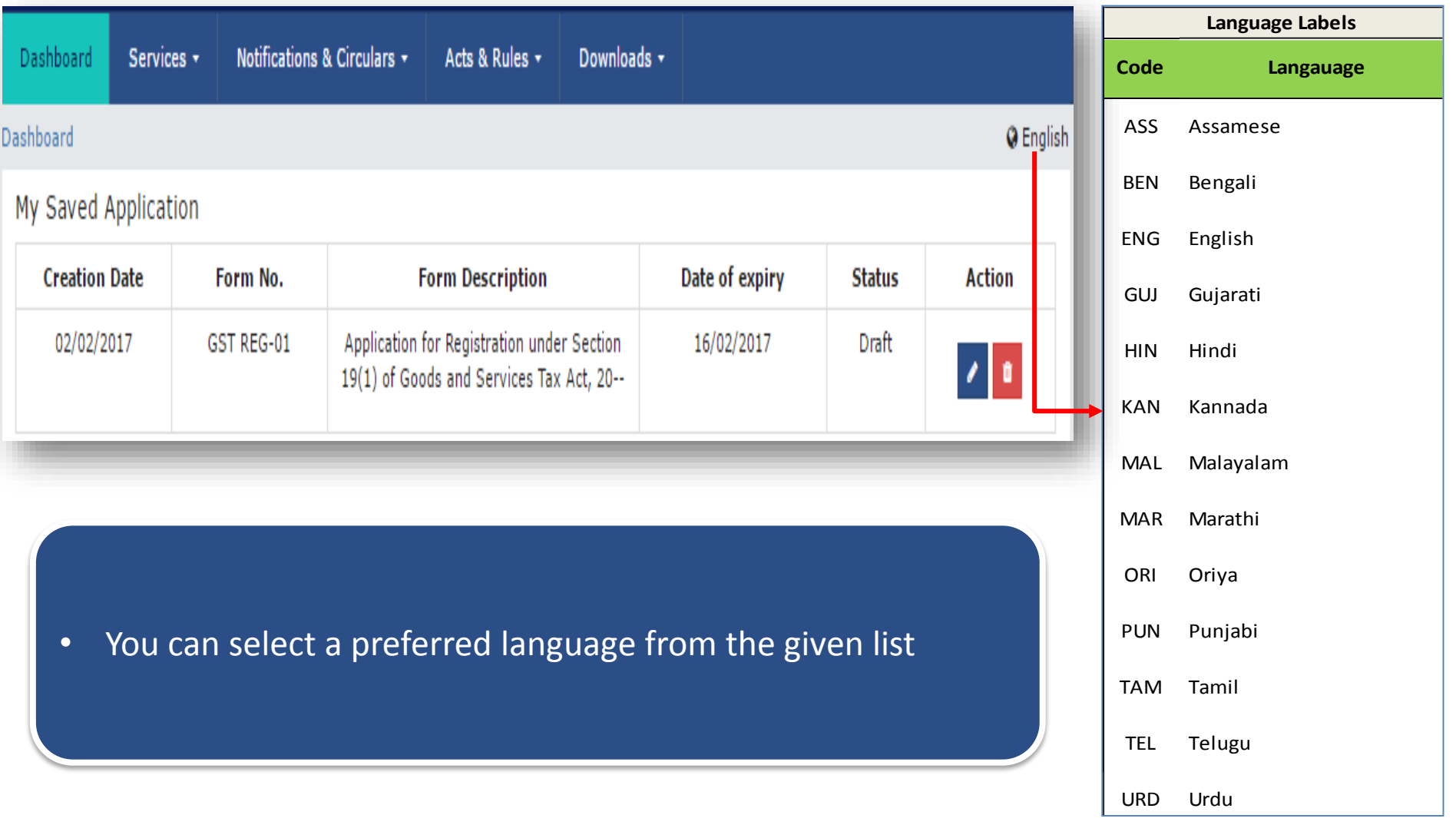

#### **Registration for Tax Payer**

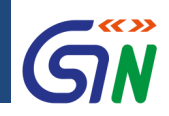

#### How to Apply for a New Registration: **OTPs Validated Successfully**

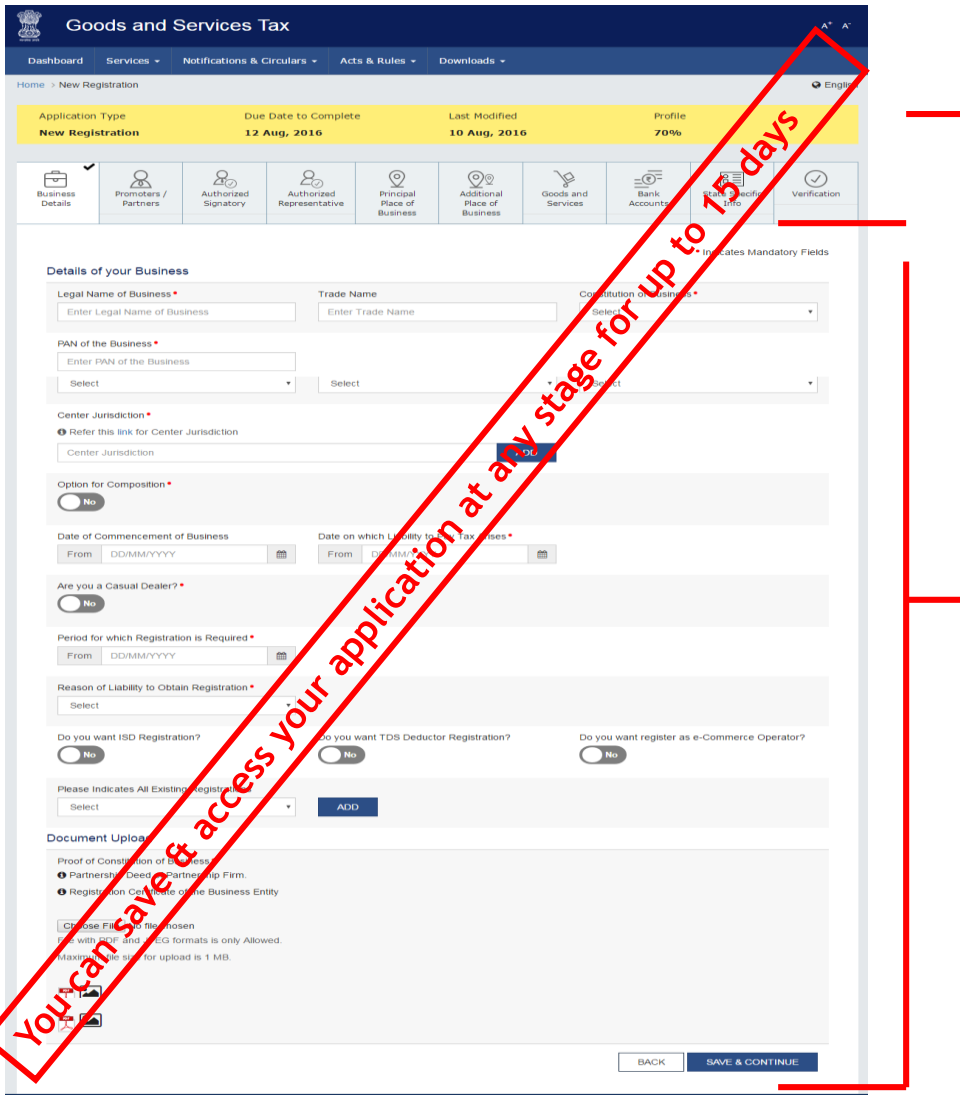

- 1. From here on, your registration application can be divided into two parts
	- $\checkmark$  The Head the upper portion of the application that has all the main sections of your applications
	- $\checkmark$  The Body the rest of the application in which you will fill in all the details

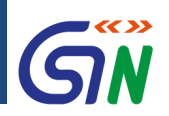

#### How to Apply for a New Registration: **Head of the Registration Form**

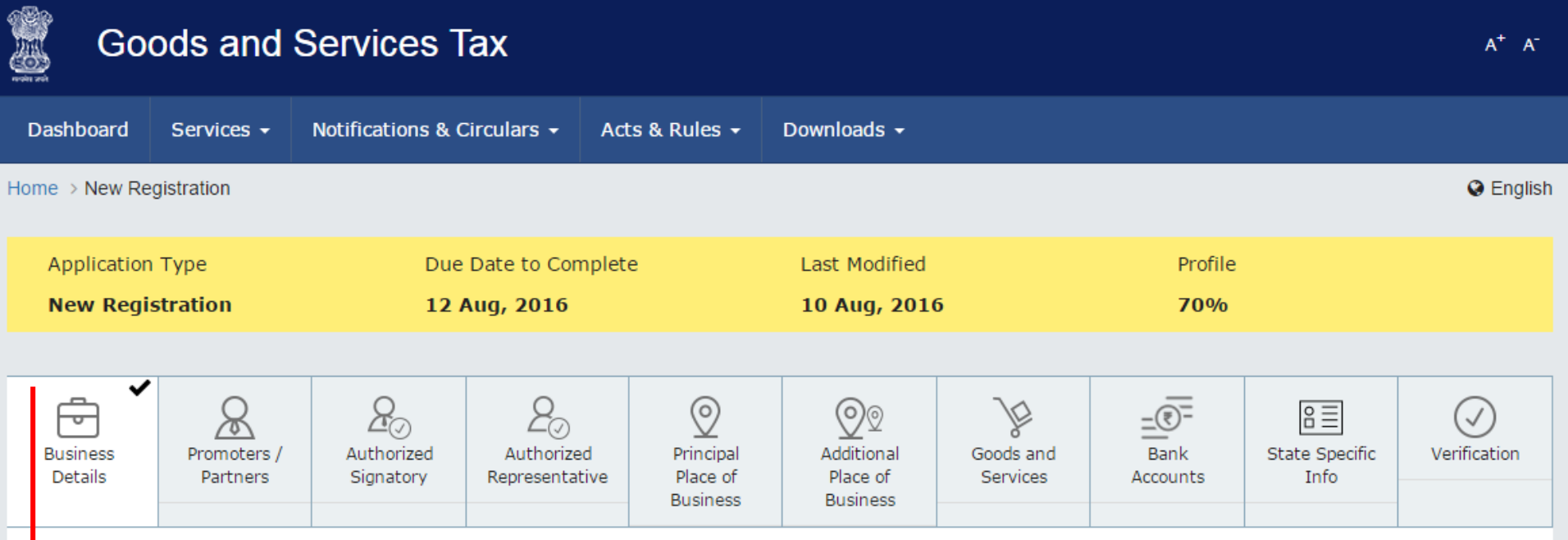

- The head contains all the sections of the application in order of sequence
- You must fill all the mandatory details in each section before moving onto the next one
- You cannot jump sections until data on the tab page is saved
- Once you complete a section, it will be marked as complete with a check mark

#### **Registration for Tax Payer**

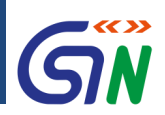

#### How to Apply for a New Registration: **Body of the Registration Form**

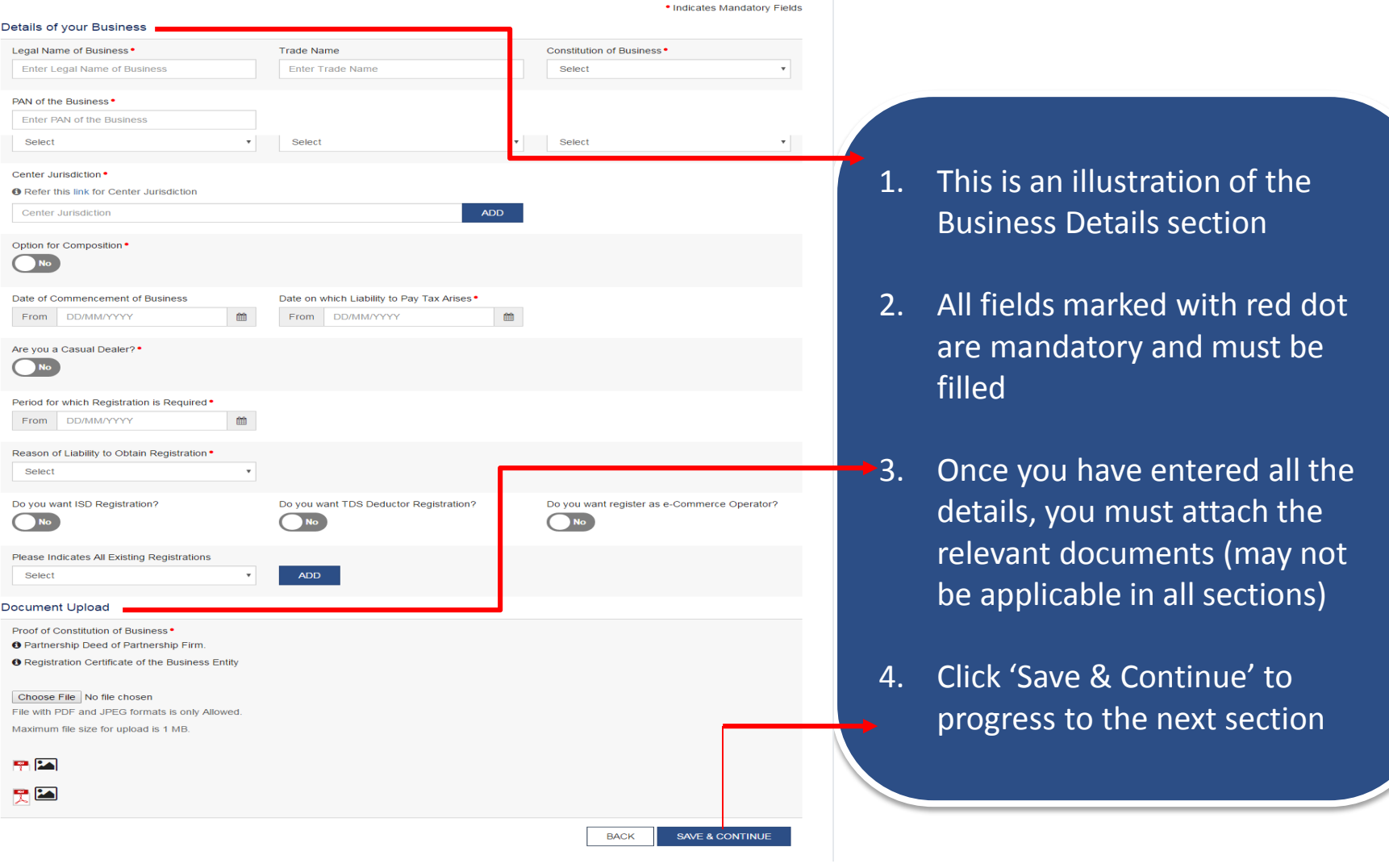
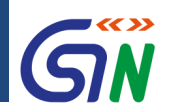

### How to Apply for a New Registration: **Section – Authorized Signatory**

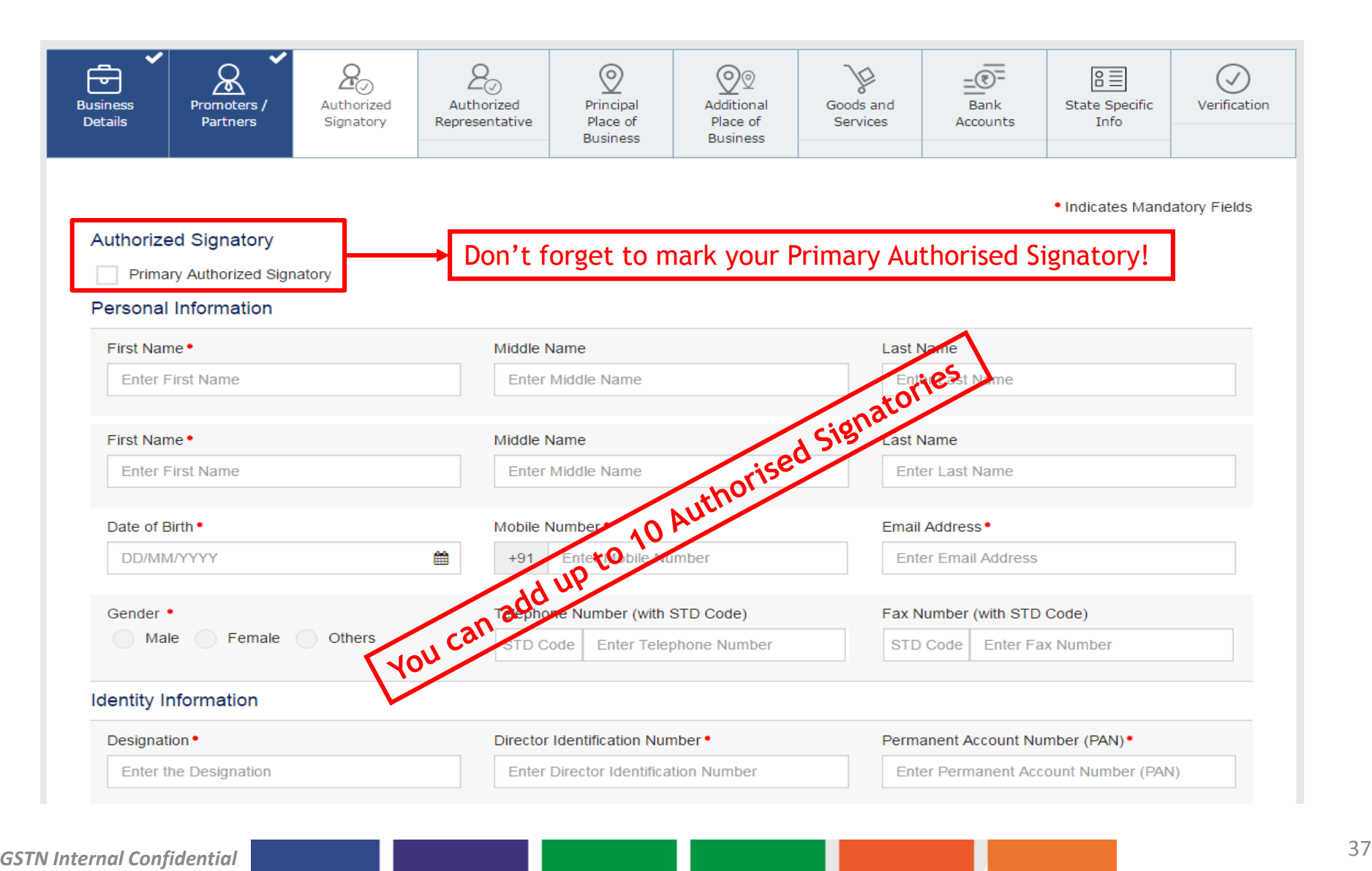

## **Registration for Tax Payer**

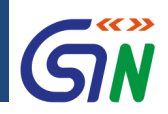

### How to Apply for a New Registration: **Section - Goods and Services**

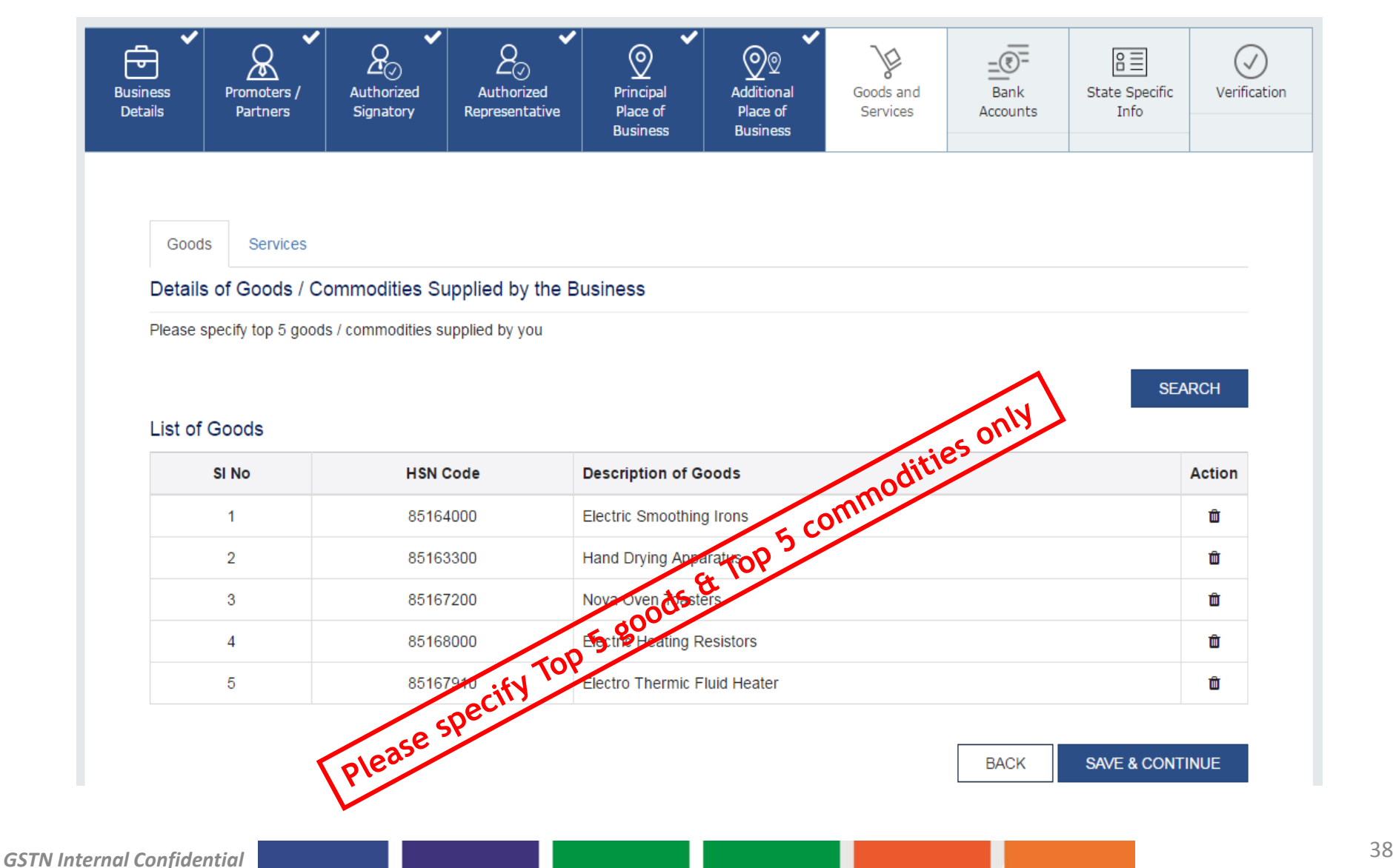

## **Registration for Tax Payer**

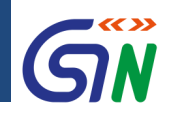

## How to Apply for a New Registration: **Section - Bank Accounts**

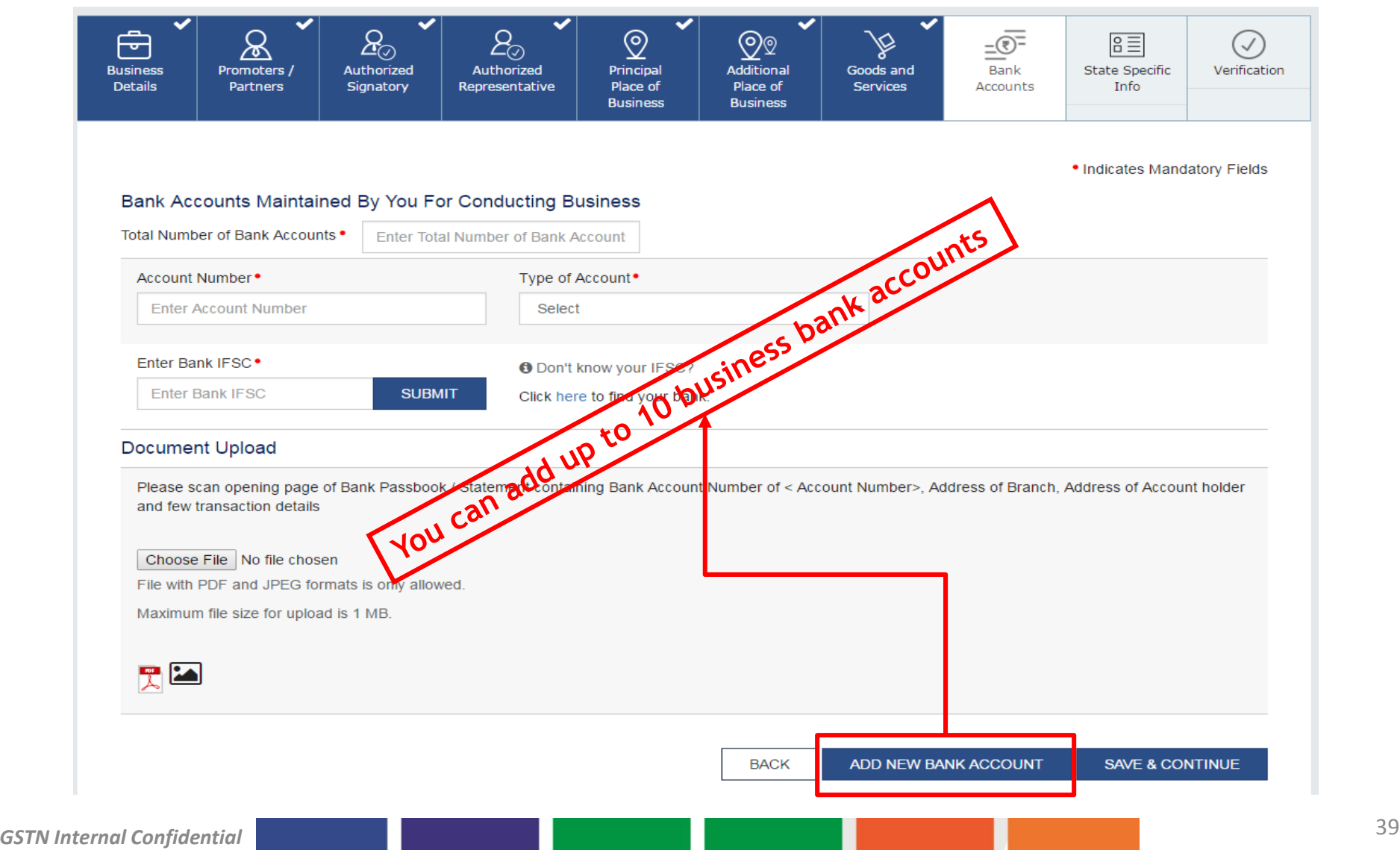

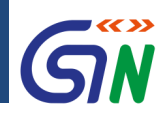

### How to Apply for a New Registration: **Section - Verification**

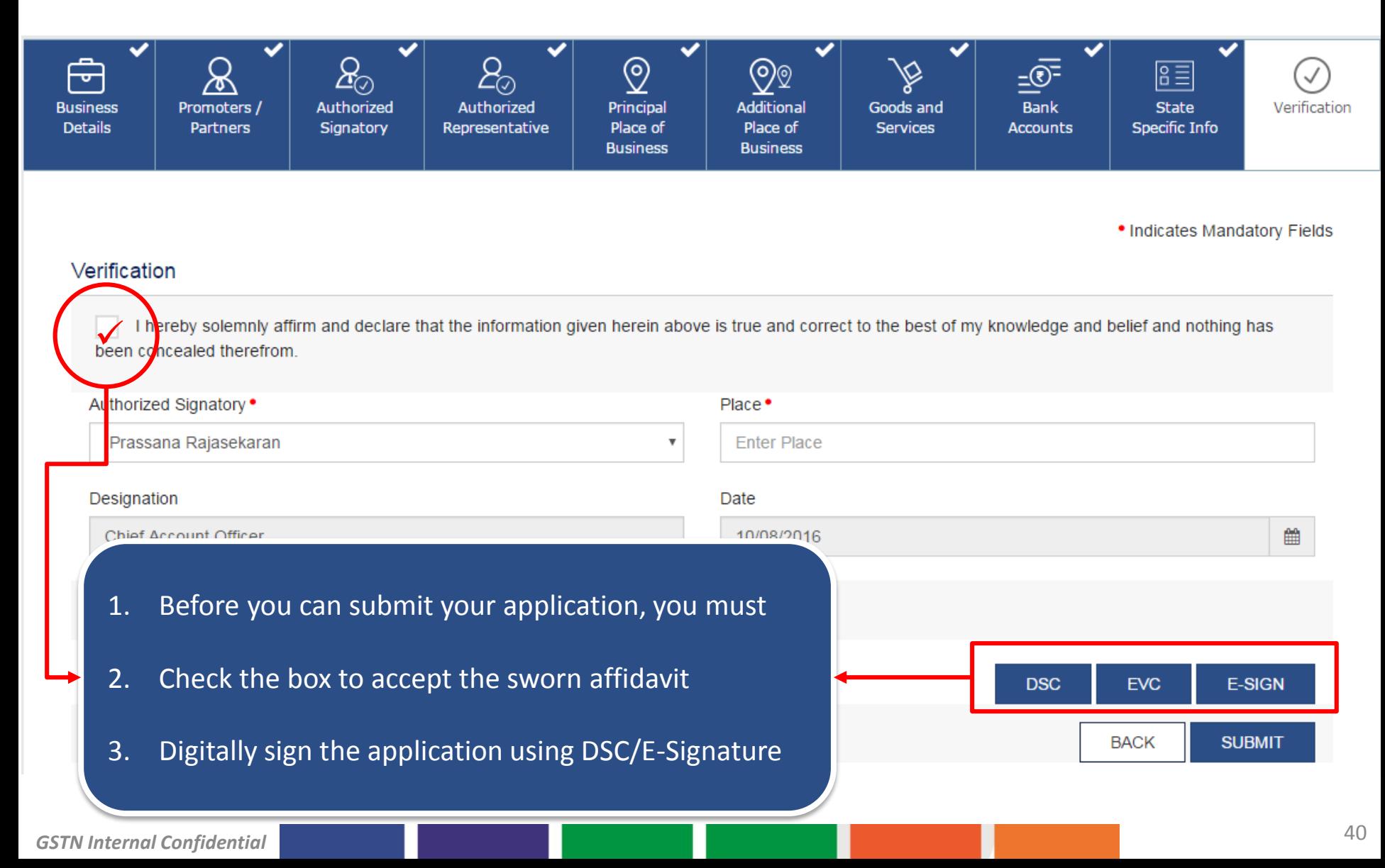

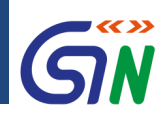

## How to Apply for a New Registration: **Submit**

1. After digitally signing the form, you can click on submit. Select OK to confirm your action.

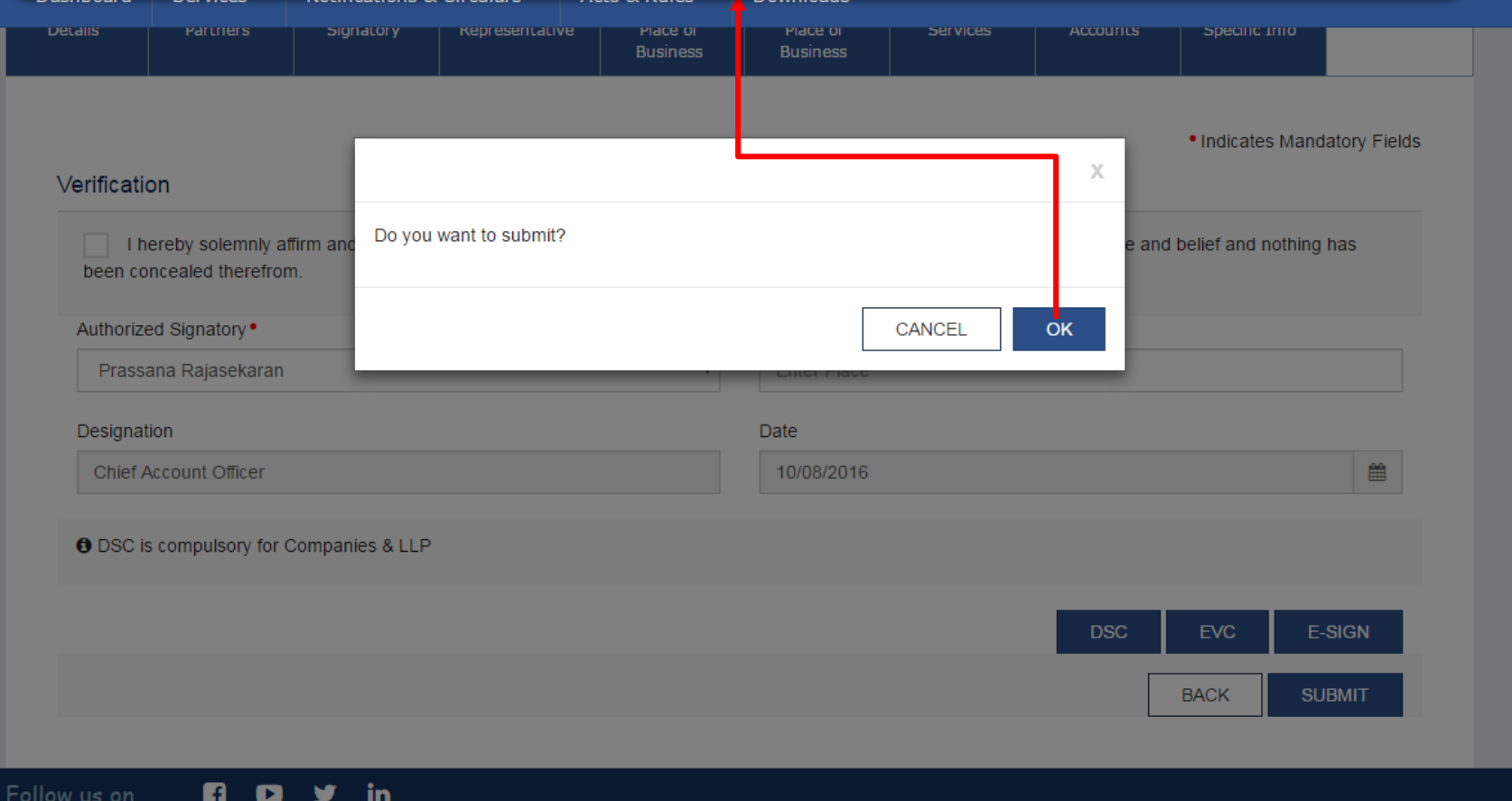

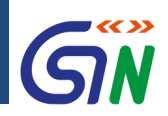

## How to Apply for a New Registration: **Success**

#### 1. Congratulations! You have successfully submitted your GST Registration Application.**Goods and Services Tax**  $A^+$   $A^-$ **Dashboard** Notifications & Circulars + Downloads + Acts & Rules  $\star$ Services  $\sim$ **Success** Thank you for submission. System will verify / validate the information submitted after which acknowledgement will be sent in next 15 minutes.

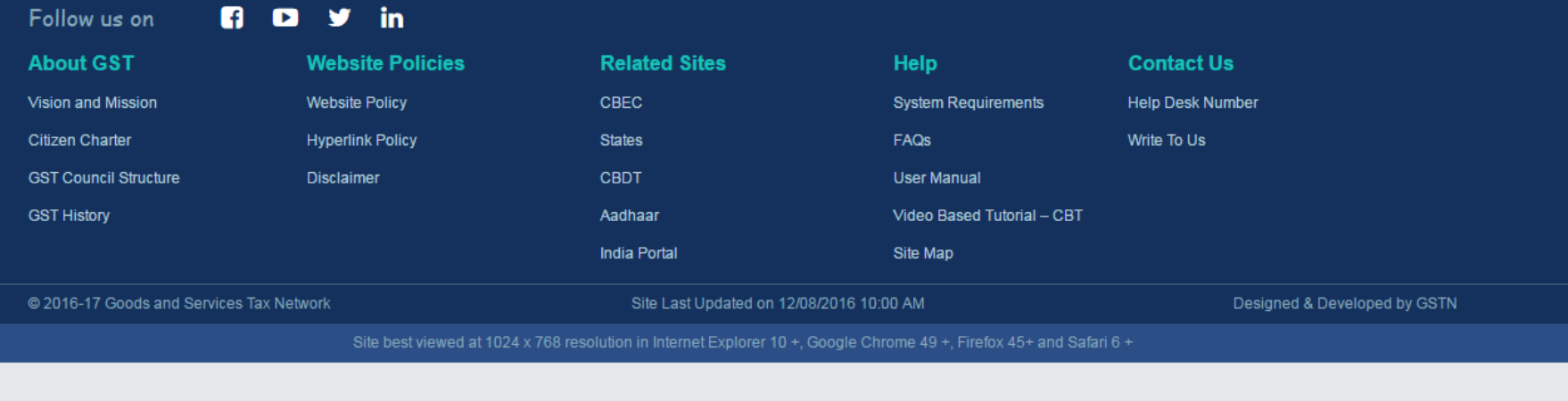

- ARN refers to Application Reference Number.
- It is a unique number assigned to each transaction completed at the GST Common Portal.
- It will also be generated on submission of the Enrolment Application that is electronically signed using DSC.
- ARN can be used for future correspondence with GSTN.

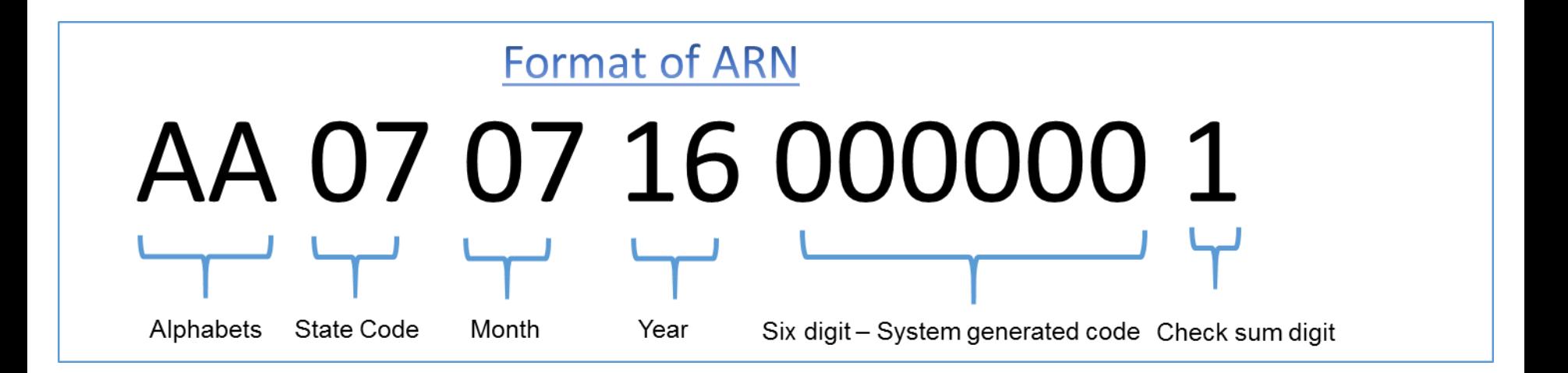

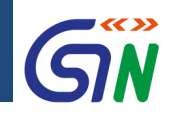

## How to Apply for a New Registration: **Post Submission**

- Taxpayer receives **Application Reference Number (ARN)** via email & SMS
- Tax Authorities will send the taxpayer a response within 3 *common working days\**
- $\checkmark$  If your application is successful, you will receive the registration certificate via email in PDF format which can be downloaded & printed
- $\checkmark$  If the Tax Official has any queries, they will issue a Notice for Seeking Clarification that you will receive via email in PDF format which can be downloaded & printed
- $\checkmark$  You have seven (7) working days to respond to the memo, failing which your application will be rejected by the system

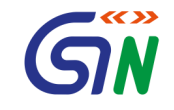

# Tracking the Registration Application

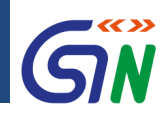

## Tracking Your Application Status

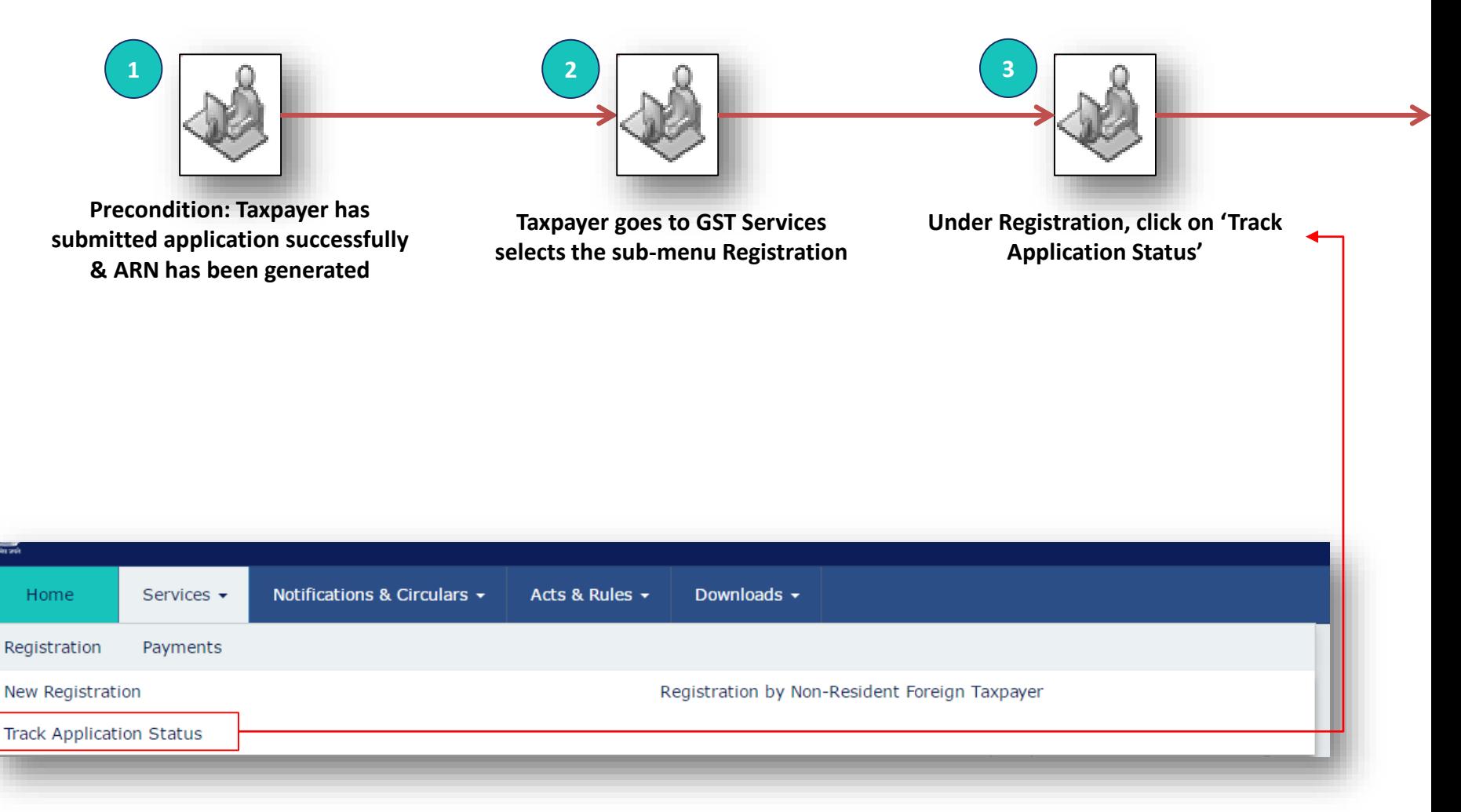

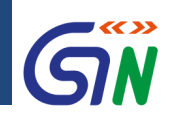

## Taxpayer's Interface: **Login**

**Precondition**: User has valid login credentials created during Registration

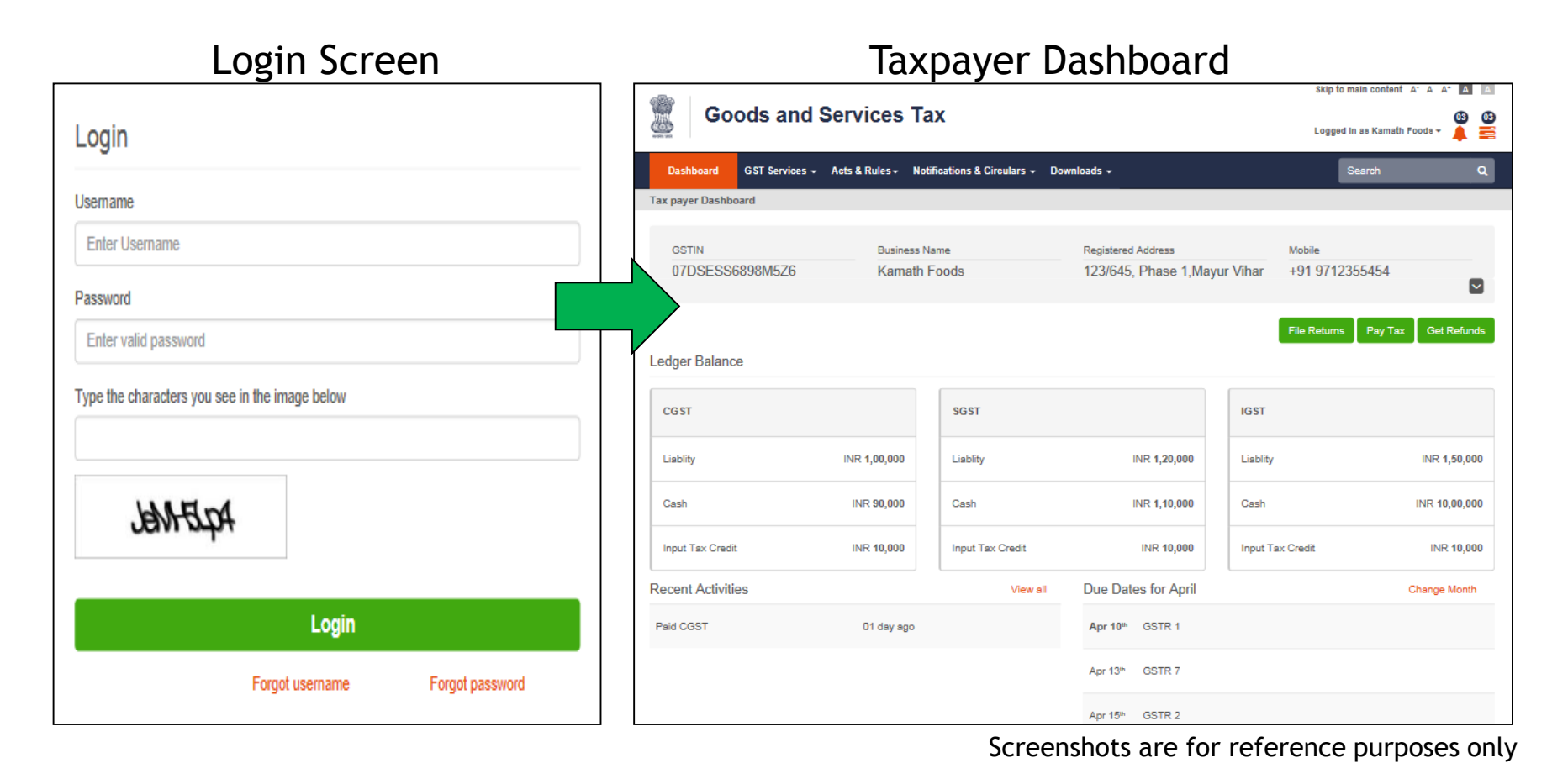

#### *GSTN Internal Confidential* 47

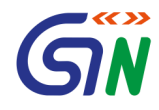

# **Payments** under GST

# Process Overview - Payments

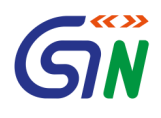

- Single challan/payment for CGST, SGST, IGST and Cess
- Challan to include all major heads (IGST, CGST, SGST, Cess and minor heads (Tax, Interest, Penalty, Fee, Others)
- Electronically generated Challan from GST portal with unique 14-digit Common Portal Identification Number (CPIN)
- Challan once generated to be valid for **15** days
- Payment through Debit/Credit Card, Internet Banking, NEFT/RTGS and at the Bank Counter
- Facility to track payment
- All payments will become part of Cash Ledger and can be utilized in payment of liabilities

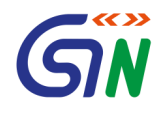

# Returns under GST

## **Interactive Returns**

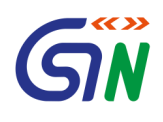

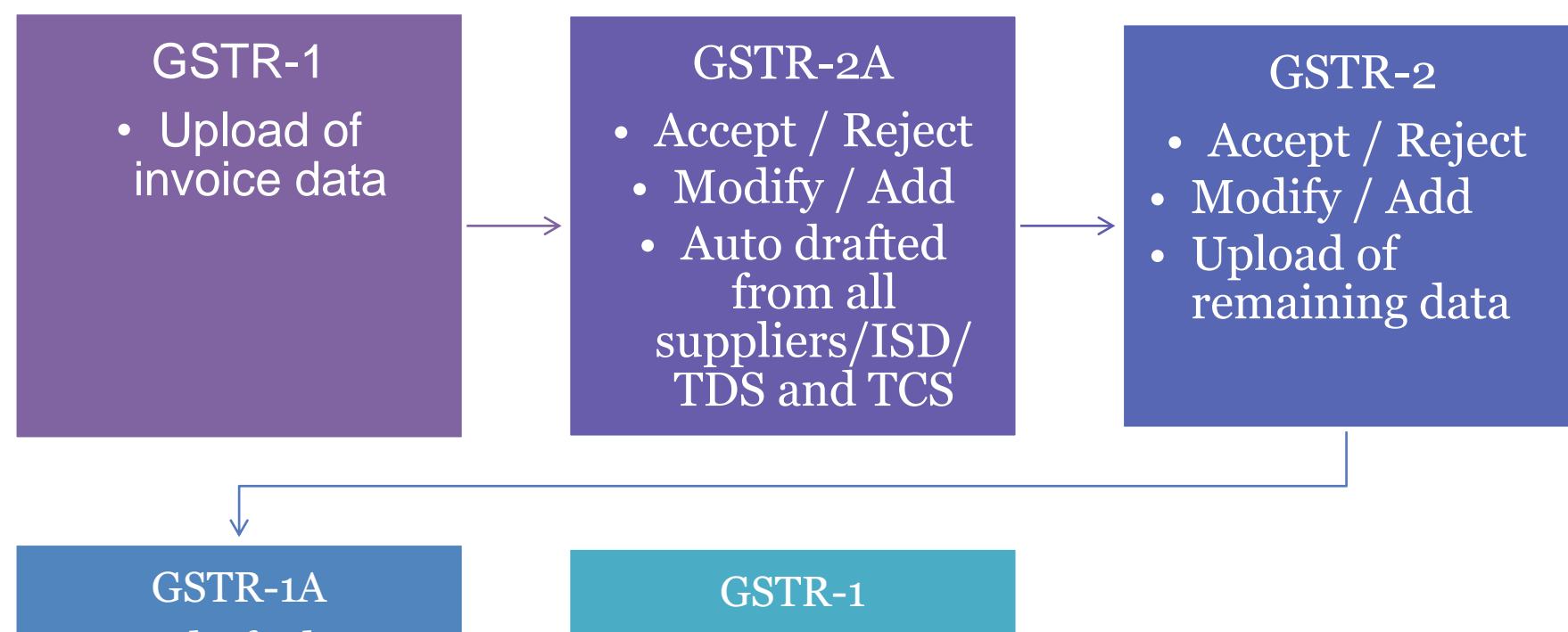

- Auto-drafted on the basis of submitted GSTR 2
- Accept Reject / if GSTR 1 filed and GSTR3 not filed

• Auto Amended GSTR 1 if GSTR 3 not filed

• Acceptance/rejecti on/addition if GSTR 1 not filed or next period GSTR1 if GSTR 3 filed

## Return filling under GST

- B2B Invoice data upload
	- On the GST portal
	- Using offline tool (like Excel)
	- Using 3rd party tool
- Filing of GSTR-1 based on invoice data and data on exports, supplies to consumers etc.
- Downloading of GSTR-2
- Matching it with one's own Purchase Register
	- Manually on the portal
	- Using 3rd Party Tool
	- Facility to add new invoice not uploaded by supplier
	- Facility to modify the invoice data
- Filing of GSTR-2 after incorporating other details like imports etc.
- Pay amount due by ITC and/or Cash
- File GSTR-3

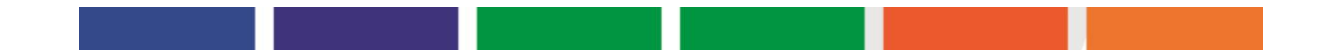

# **The Rationale for GSP**

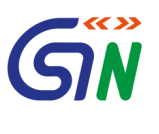

- The GST System will have a G2B portal for taxpayers to access the GST System.
- But tax payers may require different kind of facilities like
	- integration of their Accounting Packages/ERP with GST System
	- converting their purchase/sales register data in GST compliant format
- **Third party applications**, which can provide different kind of interfaces on desktop and mobile to comply with GST requirements.
- Large organization may require an **automated way** to interact with GST system for uploading large number of invoices.
- All this require **an eco system of third party service providers**
- These service providers have been given a generic name, GST Suvidha Provider or GSP.

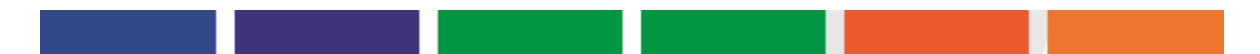

# **GST Suvidha Provider Ecosystem**

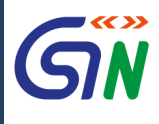

34 Companies selected

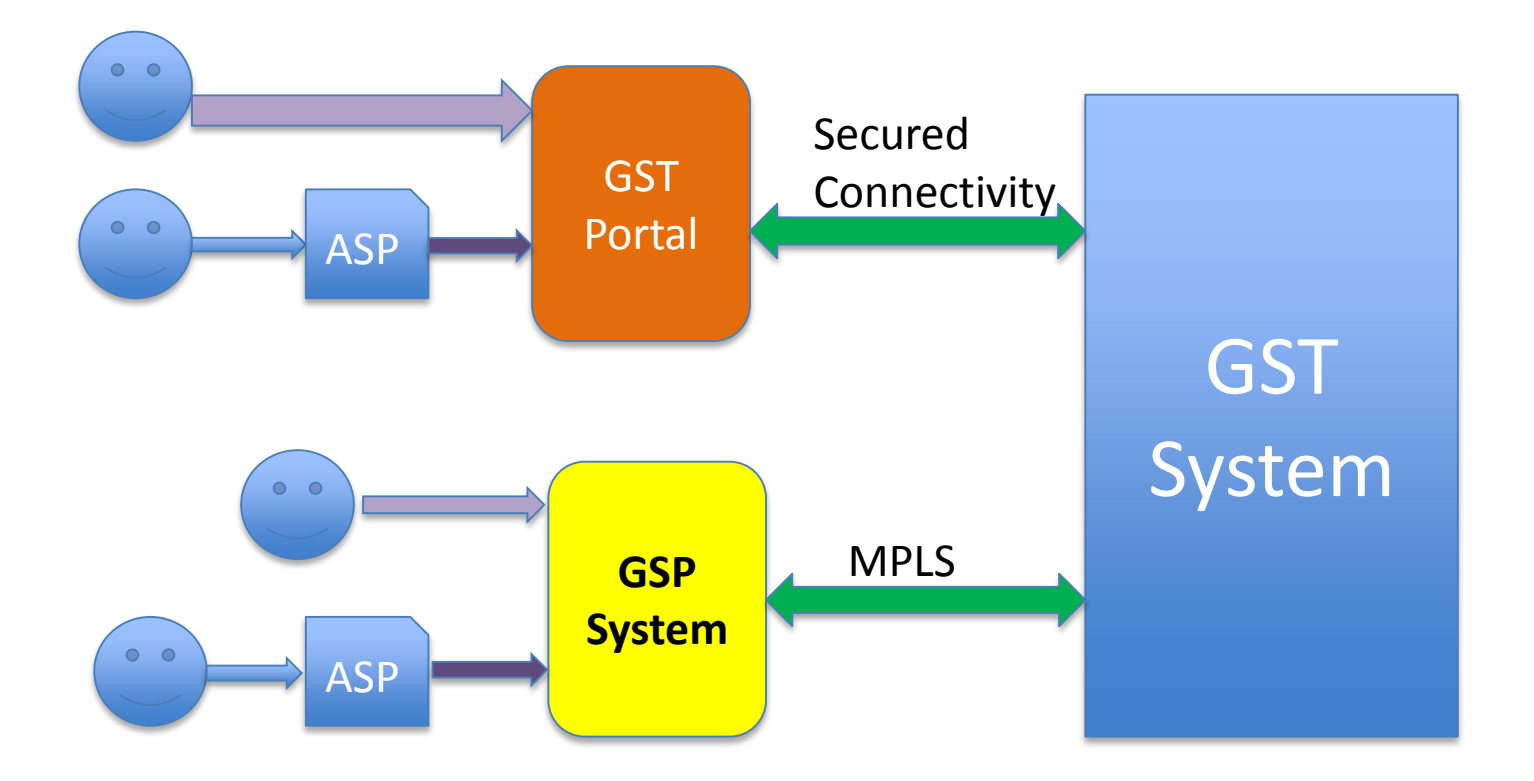

**GSP: GST Suvidha Provider** Taxpayer **ASP: Application Service Providers**

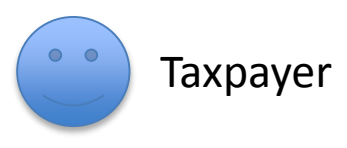

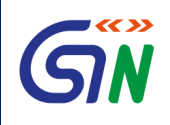

- Education on GST Portal thru master trainers of CBEC and States
- Video based Tutorial-CBT (Computer-Based Training, available at gst.gov.in under help.)
- Online User Manuals and FAQs
- 24X7 Helpdesk for taxpayers on IT System
	- 0120-4888999
	- [helpdesk@gst.gov.in](mailto:helpdesk@gst.gov.in)

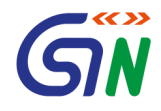

# Taxpayers Dashboard on GST Portal

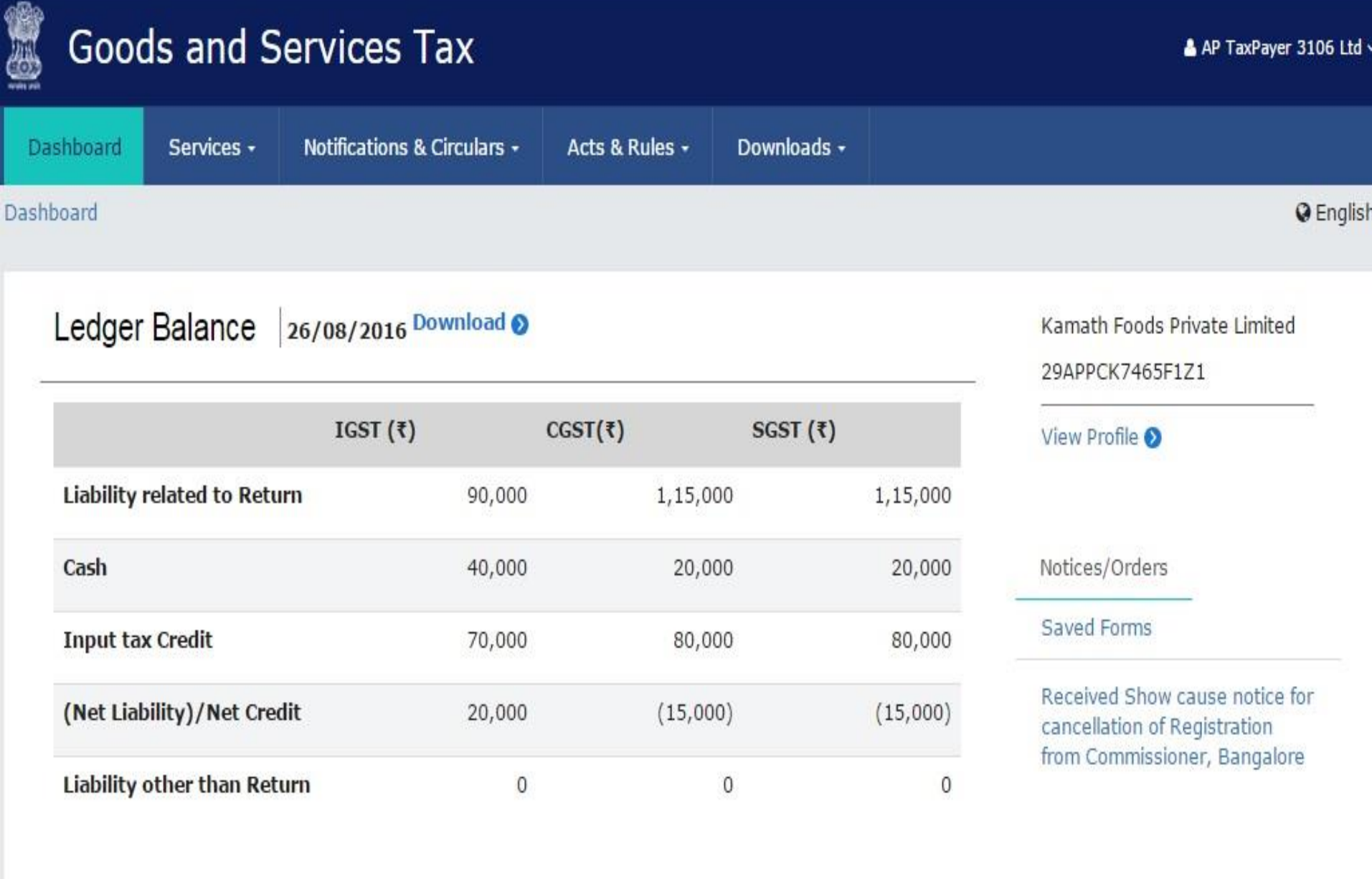

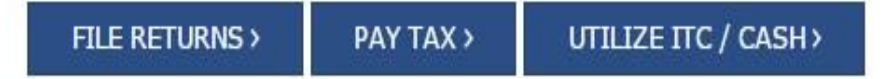

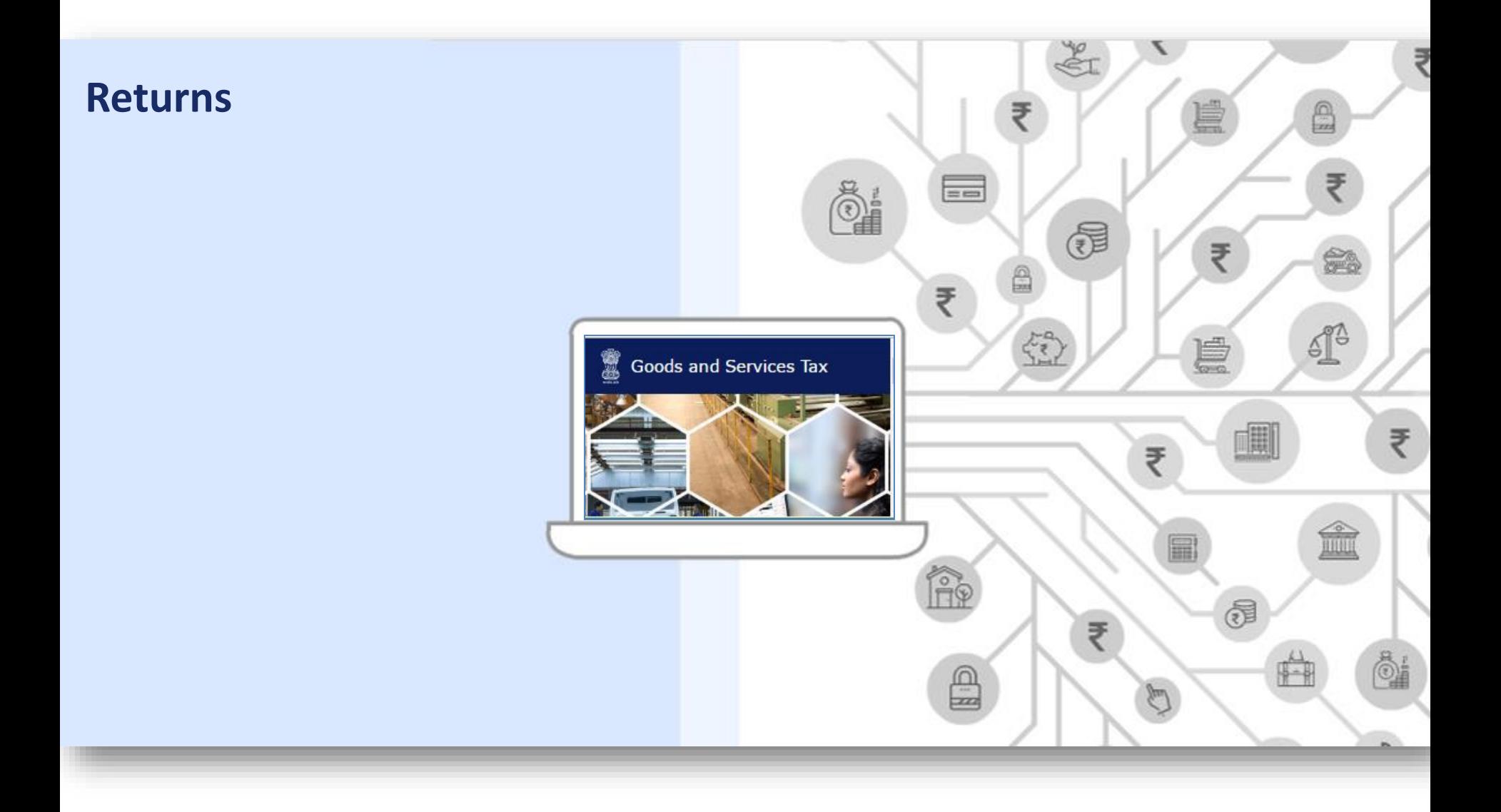

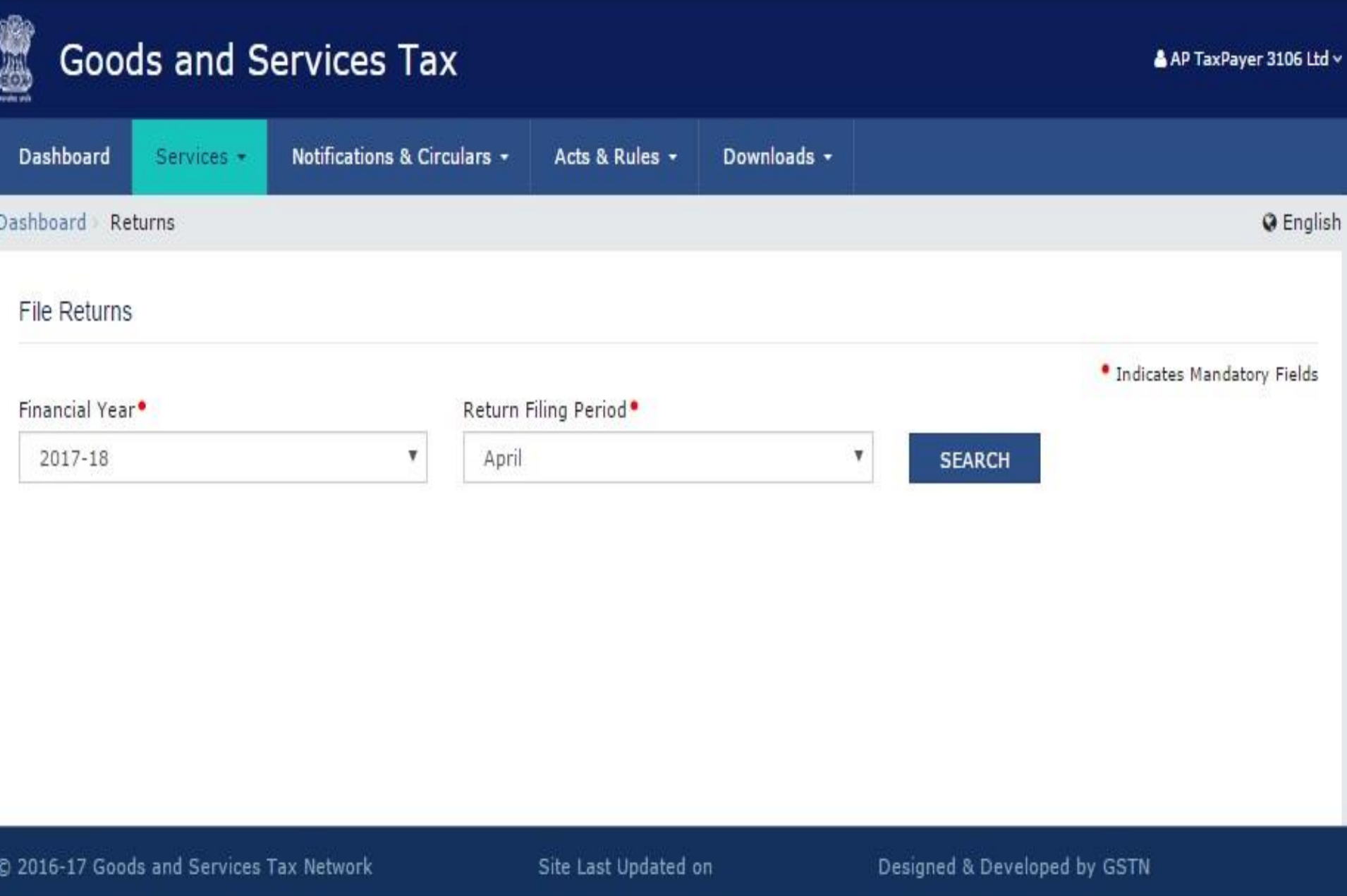

Site best viewed at 1024 x 768 resolution in Internet Explorer 10+, Google Chrome 49+, Firefox 45+ and Safari 6+

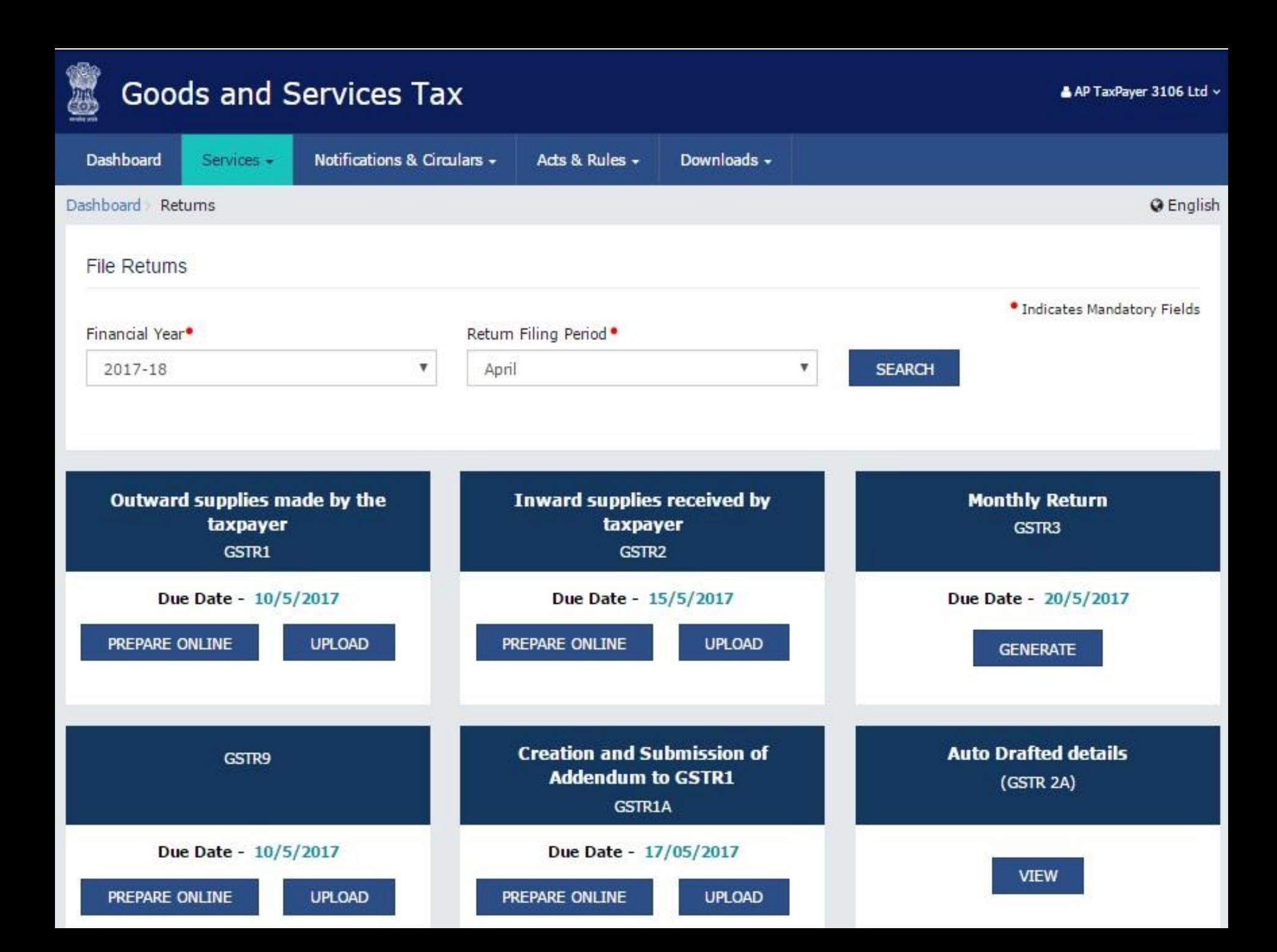

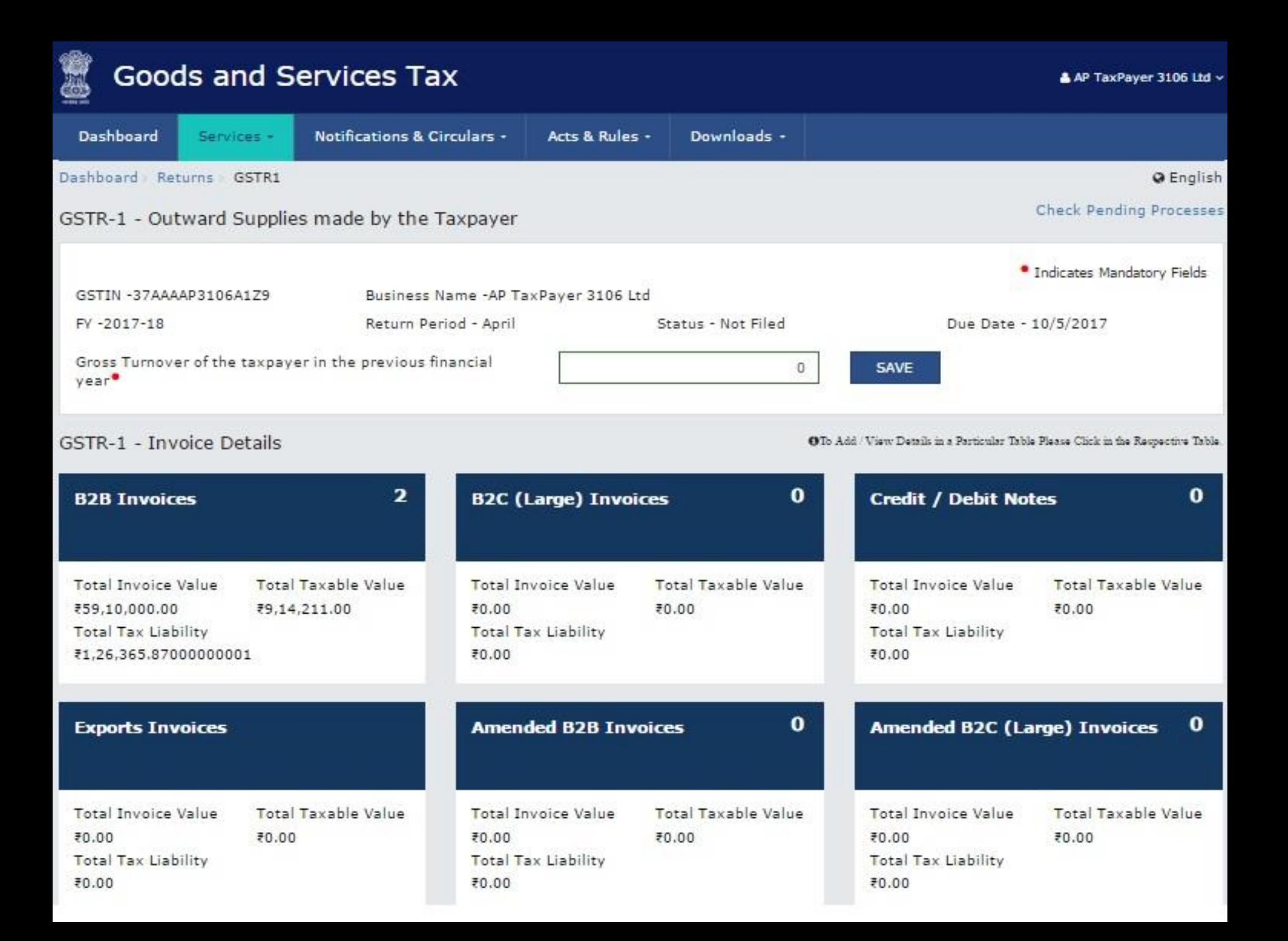

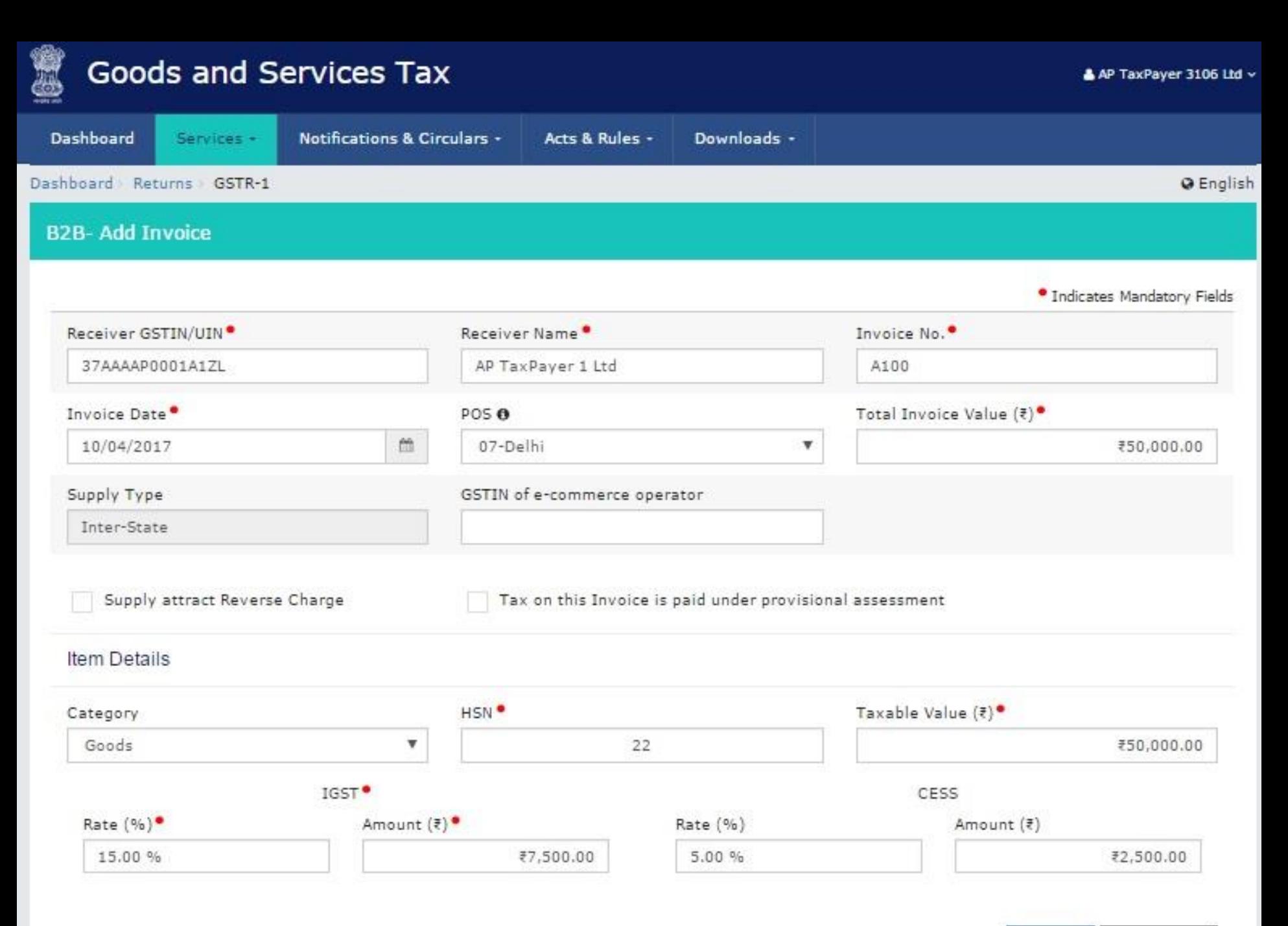

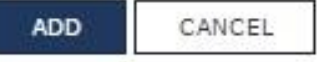

#### GSTR-2 - Inward Supplies received by the Taxpayer

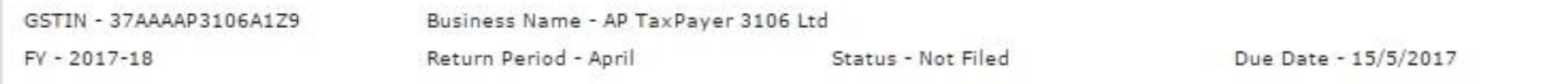

#### GSTR-2 - Invoice Details

OTo Add / View Details in a Particular Table Please Click in the Respective Table

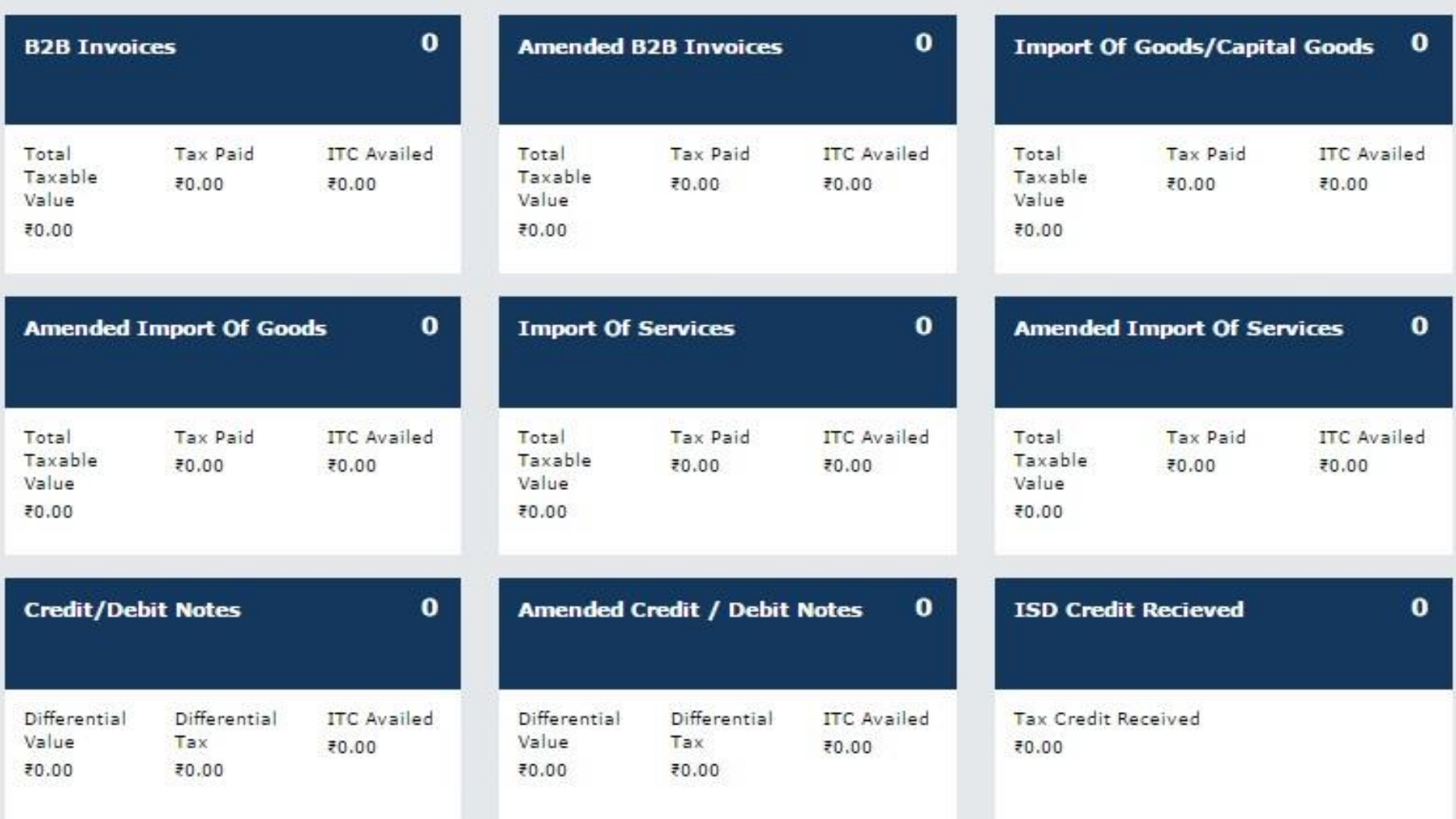

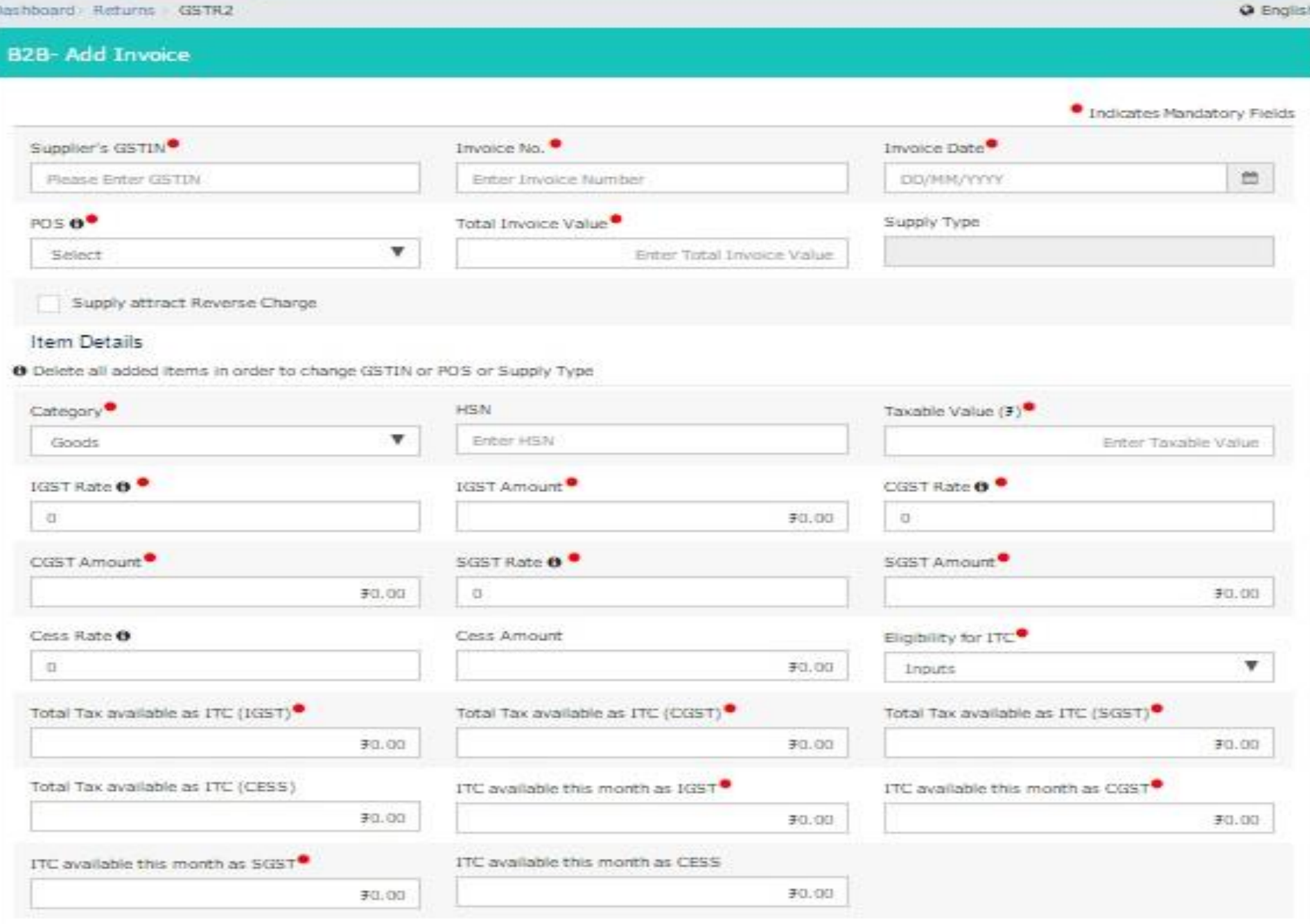

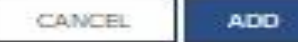

### **Goods and Services Tax**

窝

A AP TaxPayer 3106 Ltd ~

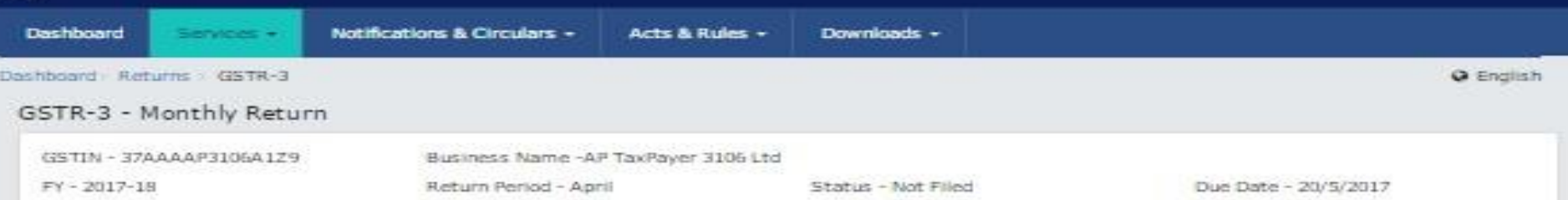

#### O'To Add / View Details in a Particular Table Please Oick in the Respective Table.

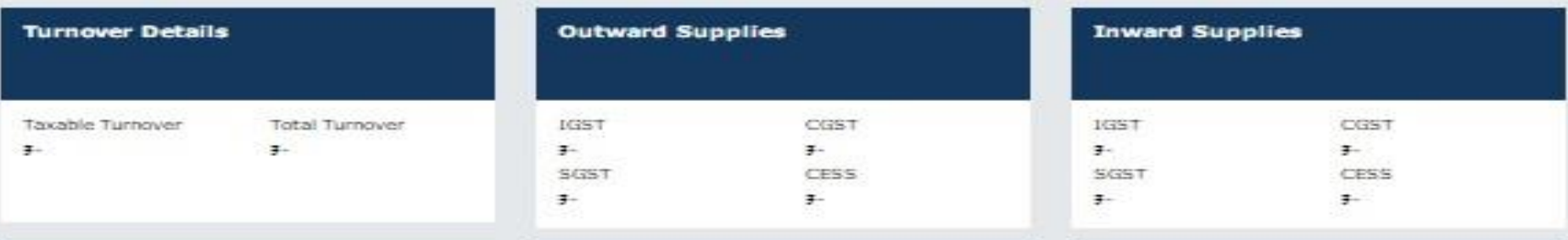

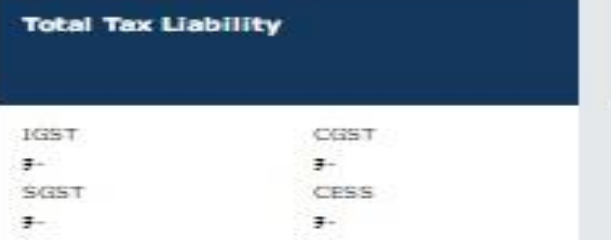

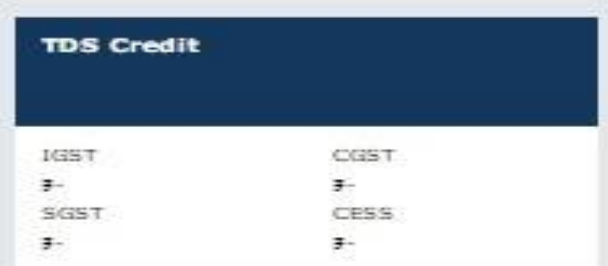

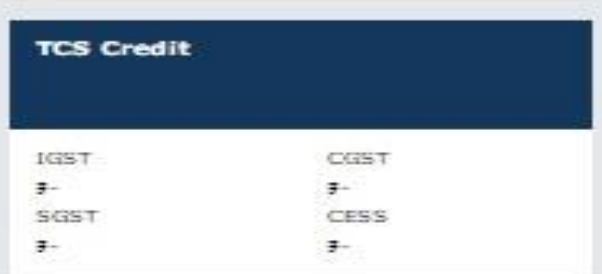

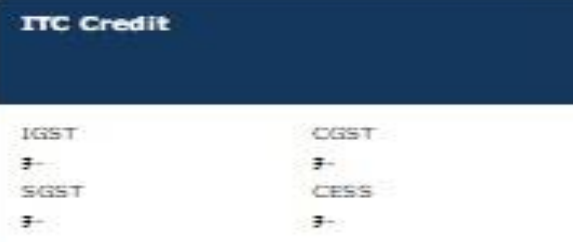

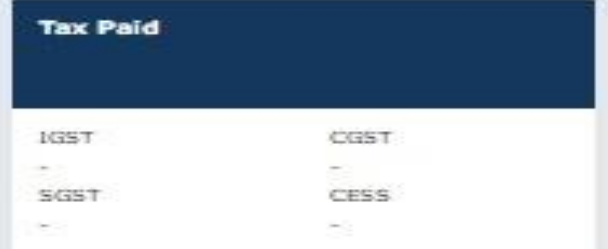

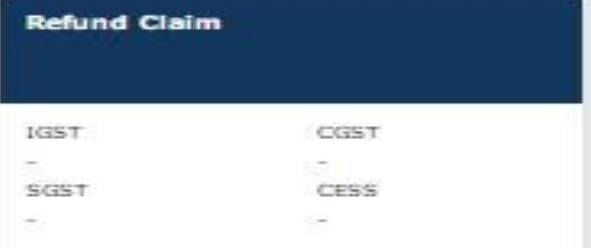

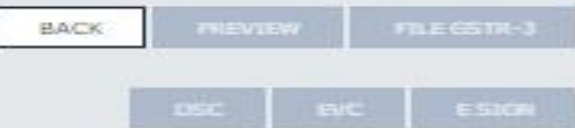

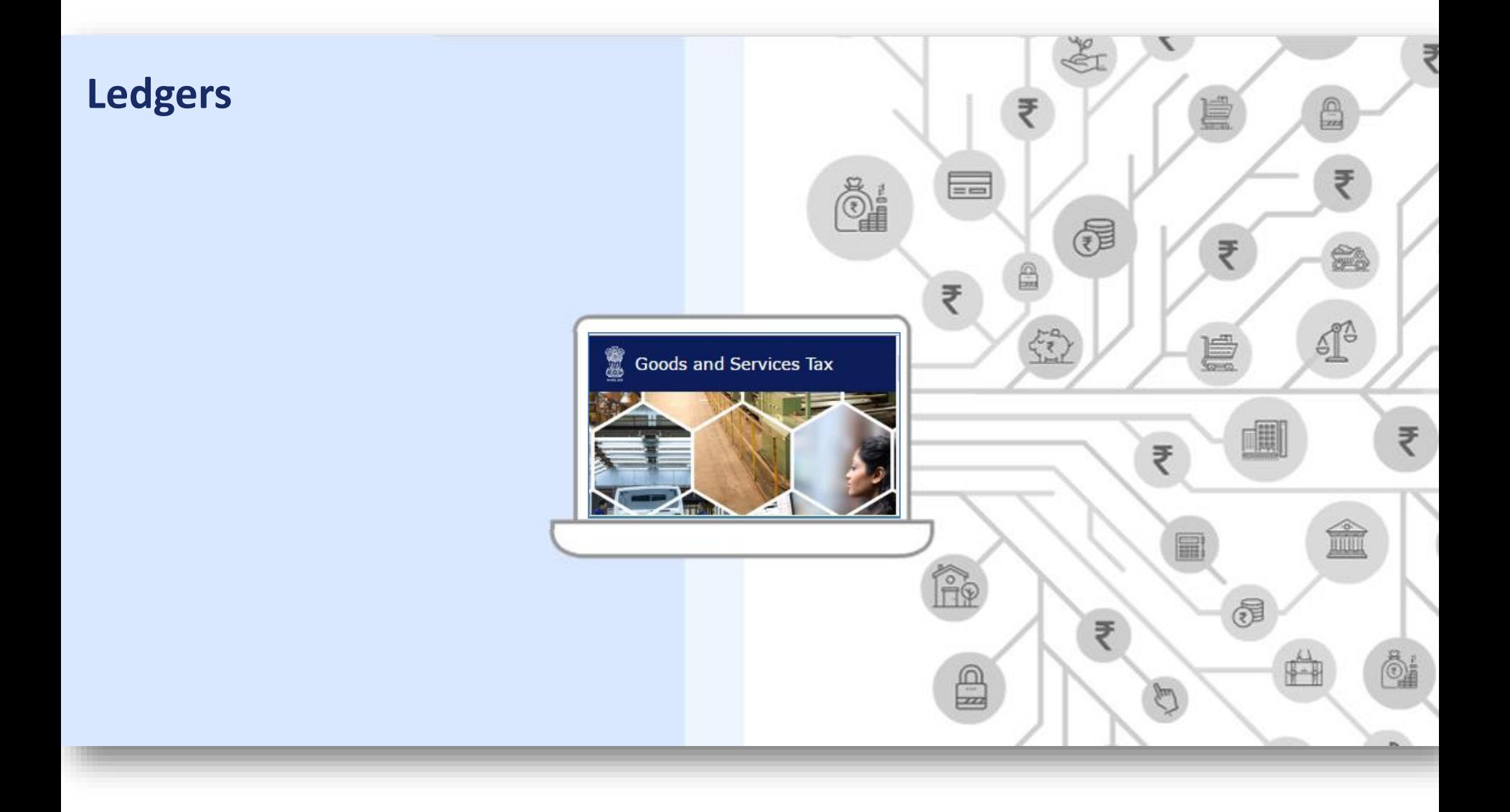

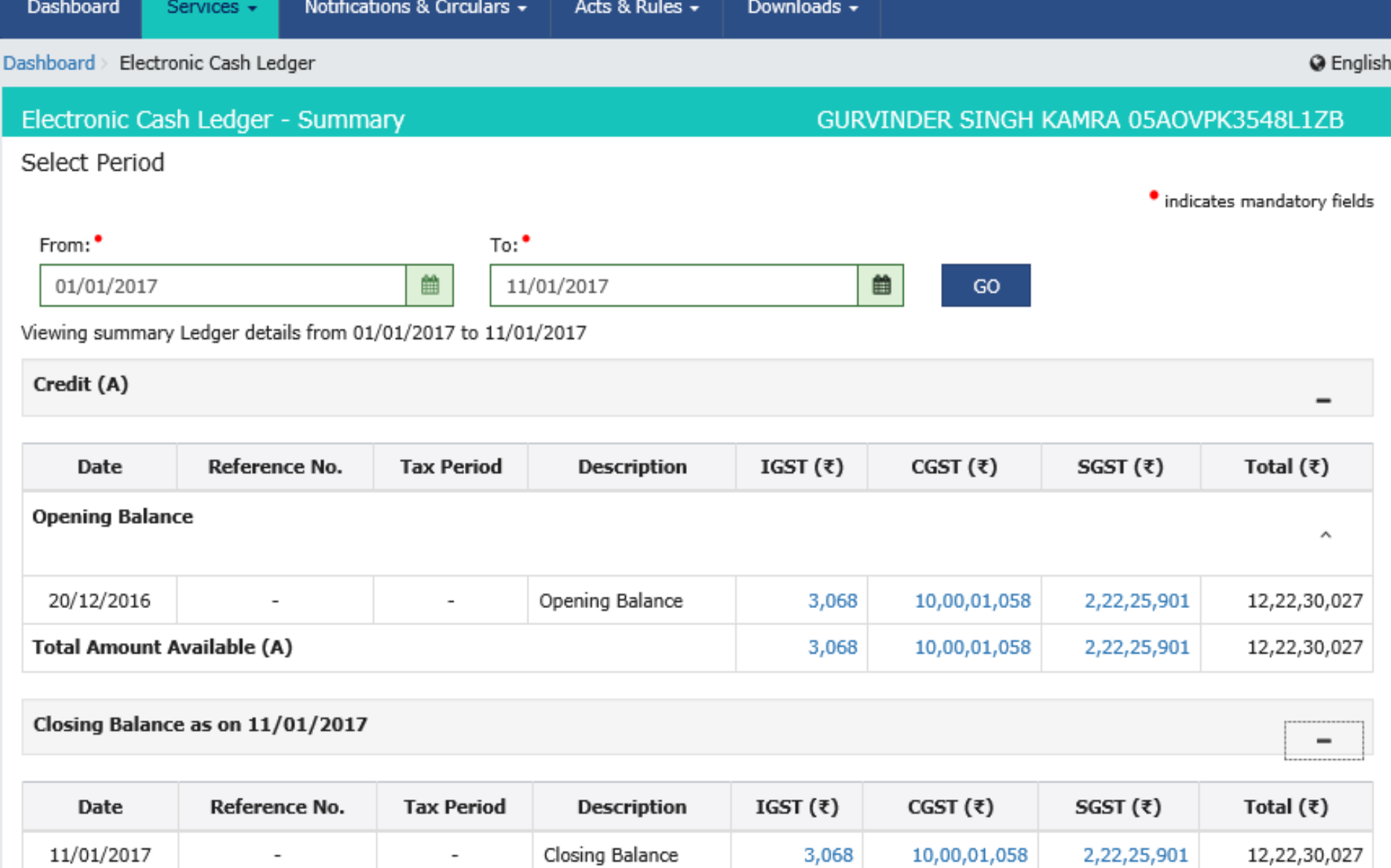

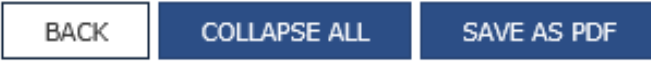

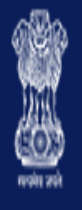

 $\begin{bmatrix} 1 \\ 1 \end{bmatrix}$ 

# **Goods and Services Tax**

 $A^+$   $\bar{A}^-$ 4 Ganesh Harvest Solutions

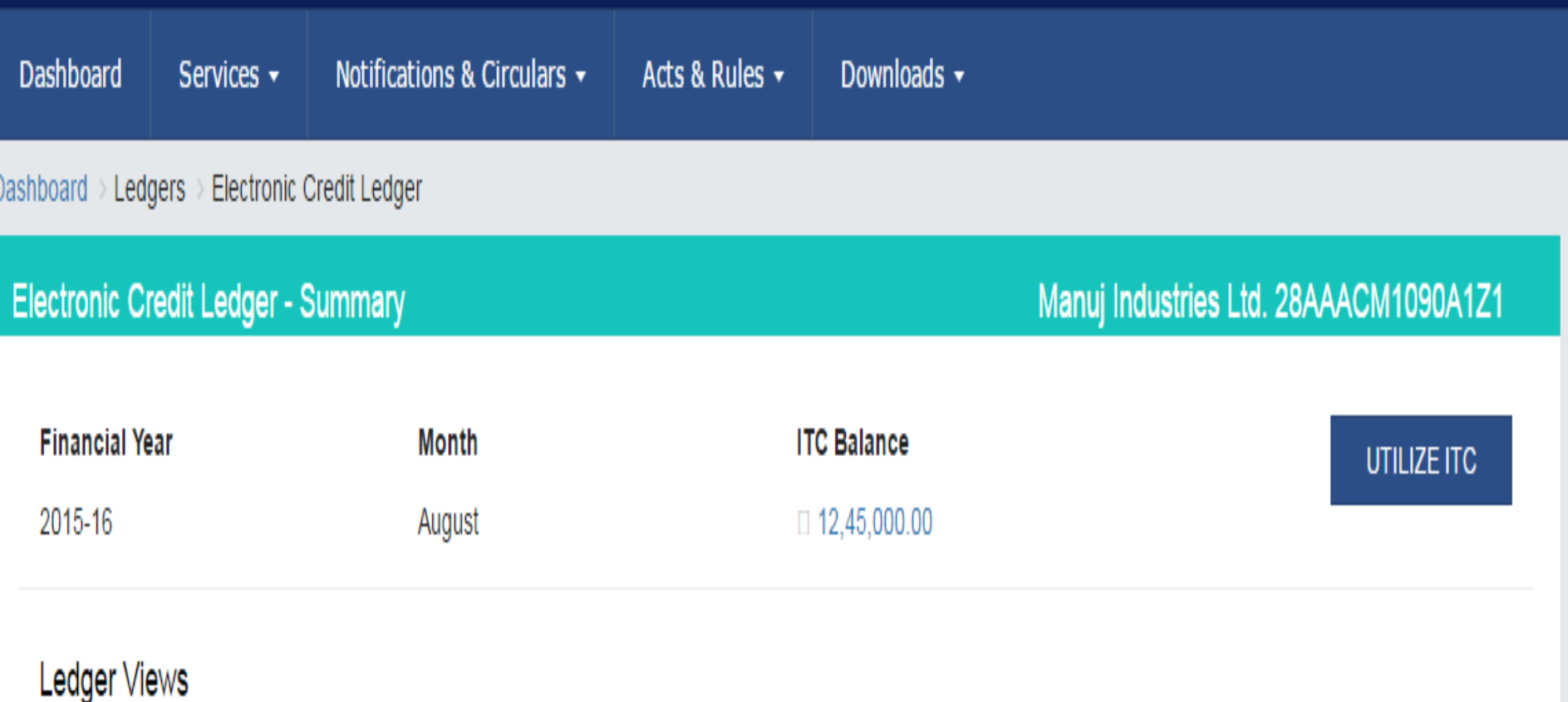

1. Summary Ledger

2. Detailed Ledger

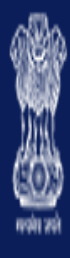

# **Goods and Services Tax**

 $A^+$  $\overline{A}$ **& Ganesh Harvest Solutions** 

Dashboard Notifications & Circulars v Acts & Rules v Downloads -Services -

Dashboard > Ledgers > Tax Liability Register

**Tax Liability Register** 

Manuj Industries Ltd. 28AAACM1090A1Z1

Ledger Views

1. Tax Liability Register for Return

2. Tax Liability Register for Liabilities other than Return

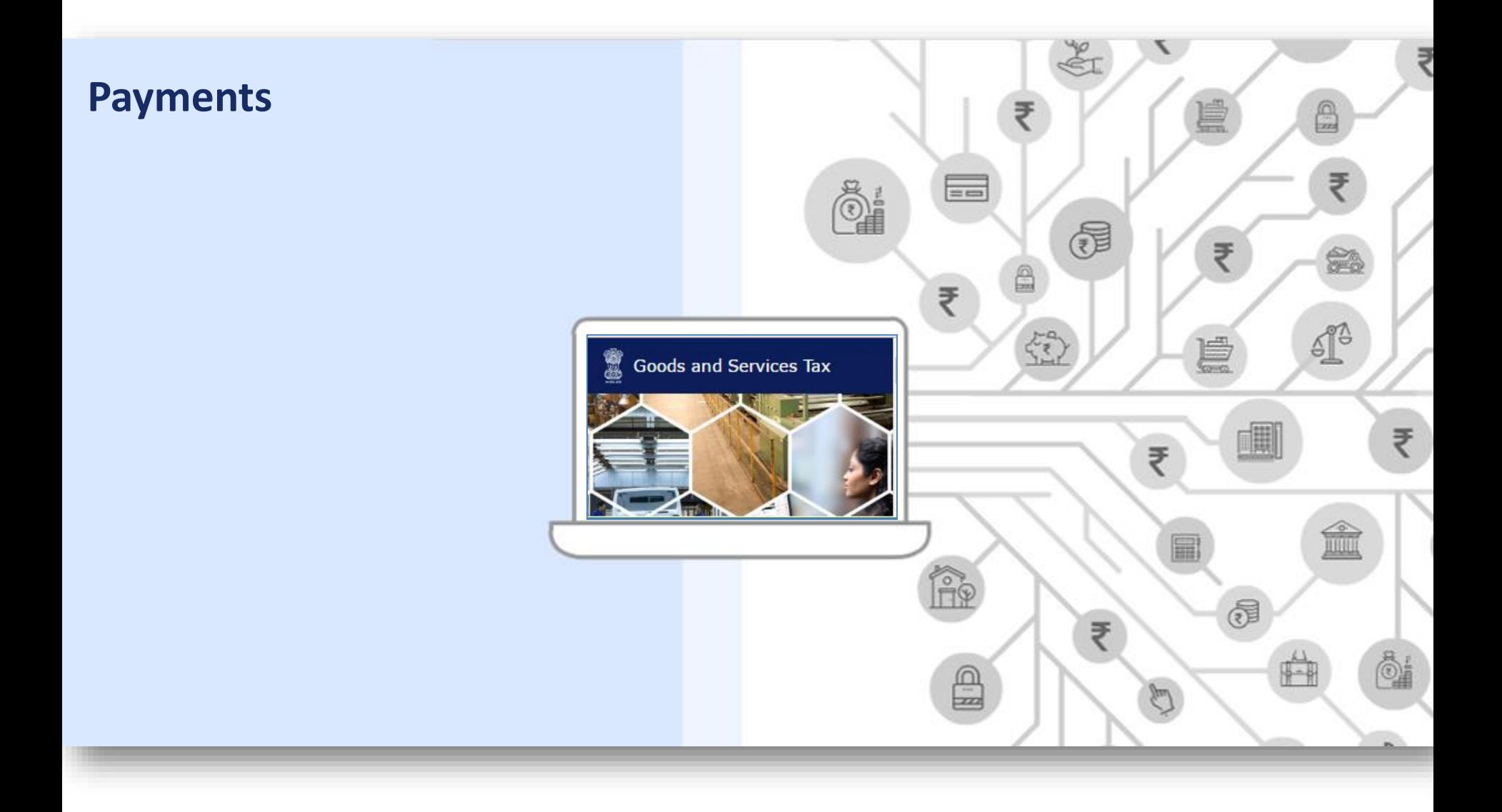

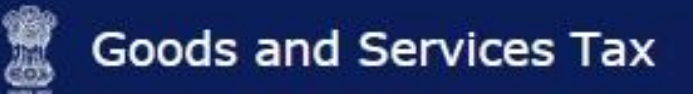

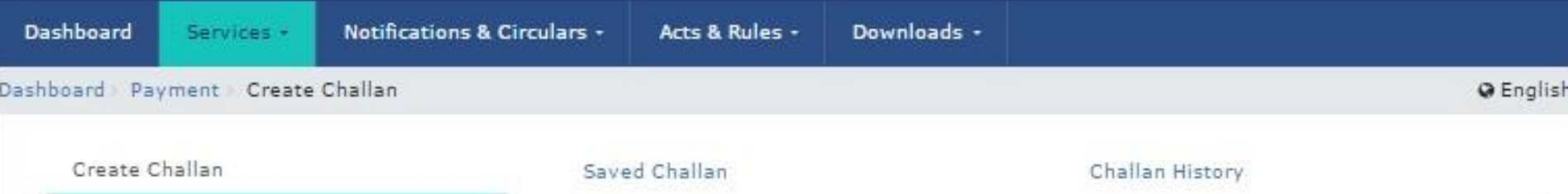

#### Tax Liability Details

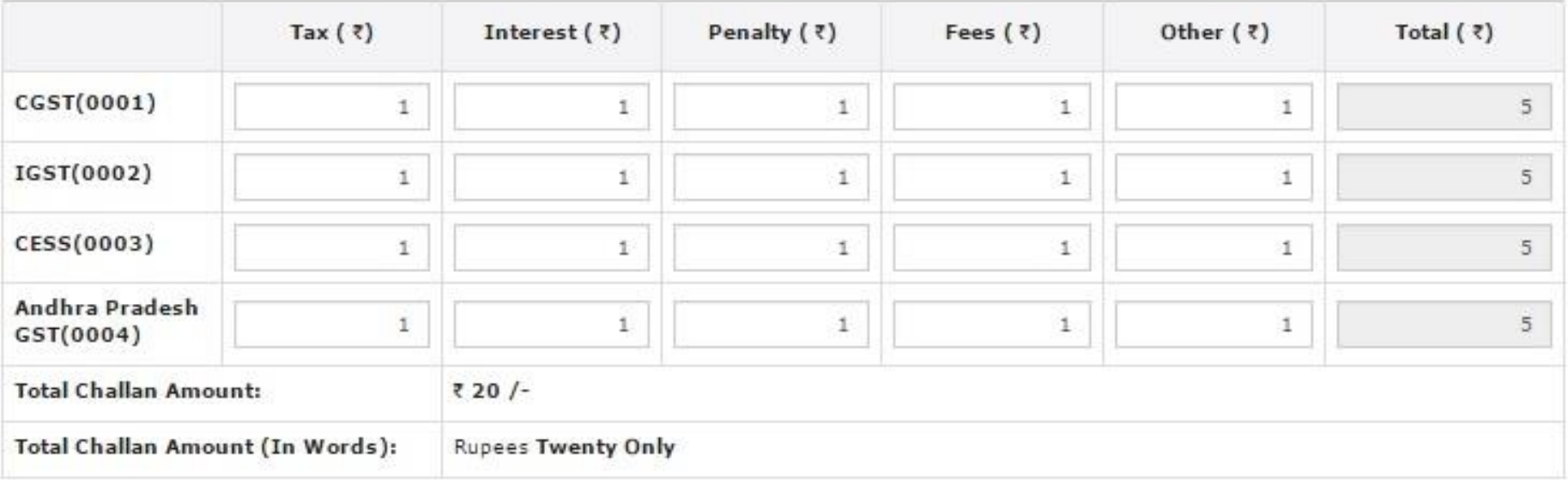

#### Payment Modes

 $\checkmark$ EE-Payment **IDOver The Counter QNEFT/RTGS** 

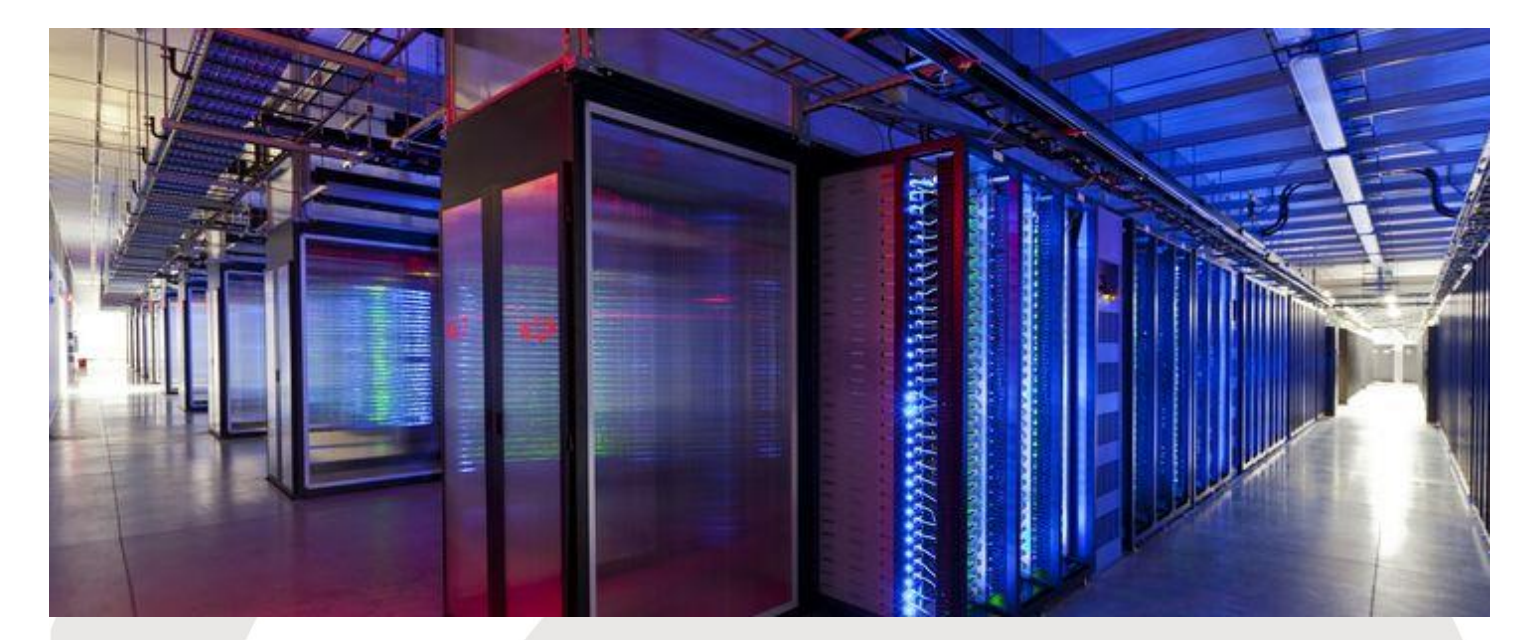

For any further information please contact [help@gst.gov.in](mailto:help@gst.gov.in)

## **Thank You!**